# МДК.01.01 **Организация, принципы построения и функционирования компьютерных сетей 3-курс**

## **Практические занятия**

Занятие 08

Cisco Packet Tracer

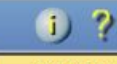

 $L_{\rm R}$ 

ens

 $1...$ 

 $\approx$ 

厦

**New Cluster** Move Object Set Tiled Background Viewport

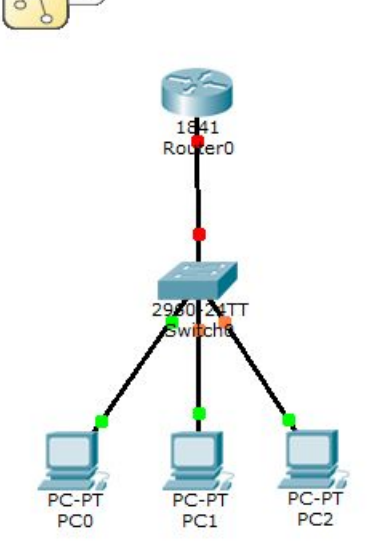

 $\overline{a}$ 

**Logical** 

Tools

[Root]

自由ののしょっ回る

Создадим простую сеть из 3-х компьютеров, коммутатора 2960 и маршрутизатора 1841.

Все компьютеры принадлежат одной подсети, т.е. у них общий VLAN.

Настроим на маршрутизаторе протокол DHCP для автоматического получения IP-адресов.

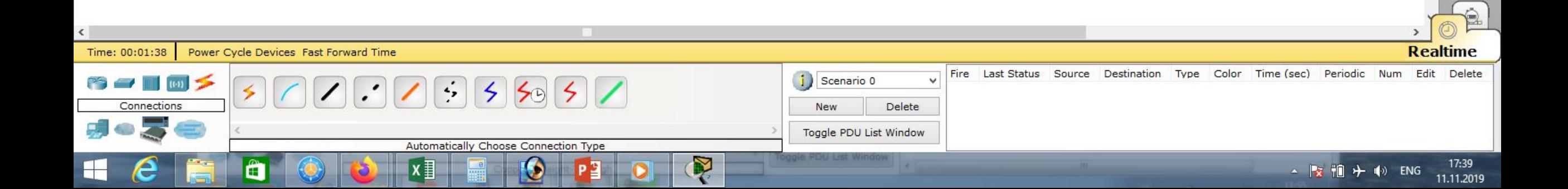

Cisco Packet Tracer

Physical | Config CLI Router<sub>0</sub>

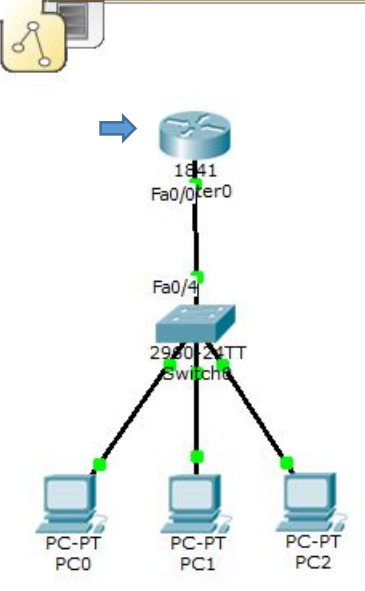

[Root]

**Logical** 

Настроим маршрутизатор 1841. Входим в режим глобального конфигурирования: «en», «conf t». Настроим интерфейс Fa0/0: «int fa 0/0», «no shutdown», присваиваем ipадрес: «ip address 192.168.1.1 255.255.255.0», «exit», создадим пространство ip-адресов с именем DHCP (или др.), «ip dhcp pool DHCP», укажем из какой сети раздаём ip-адреса «network 192.168.1.0 255.255.255.0», в этой сети

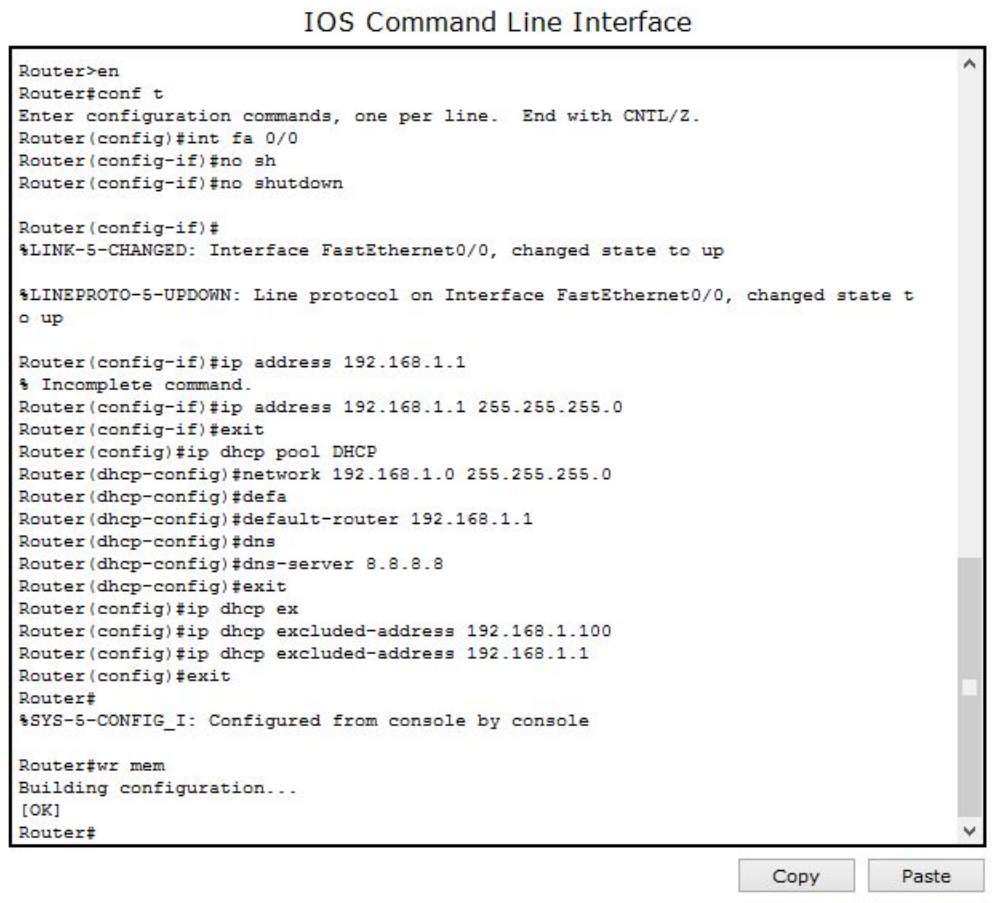

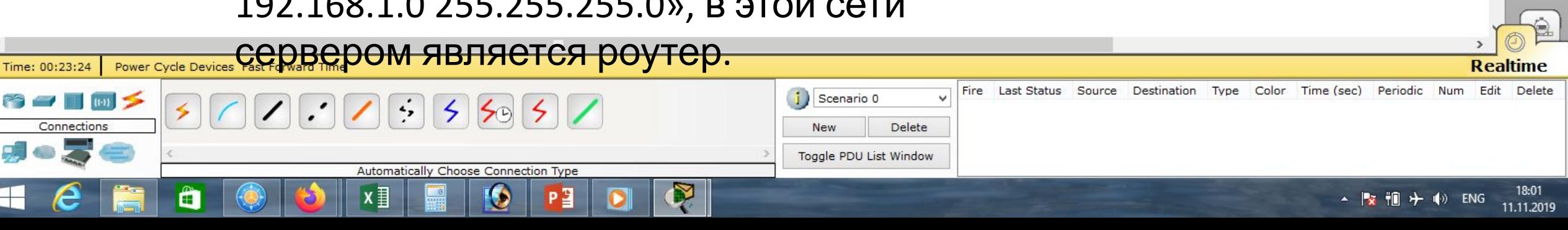

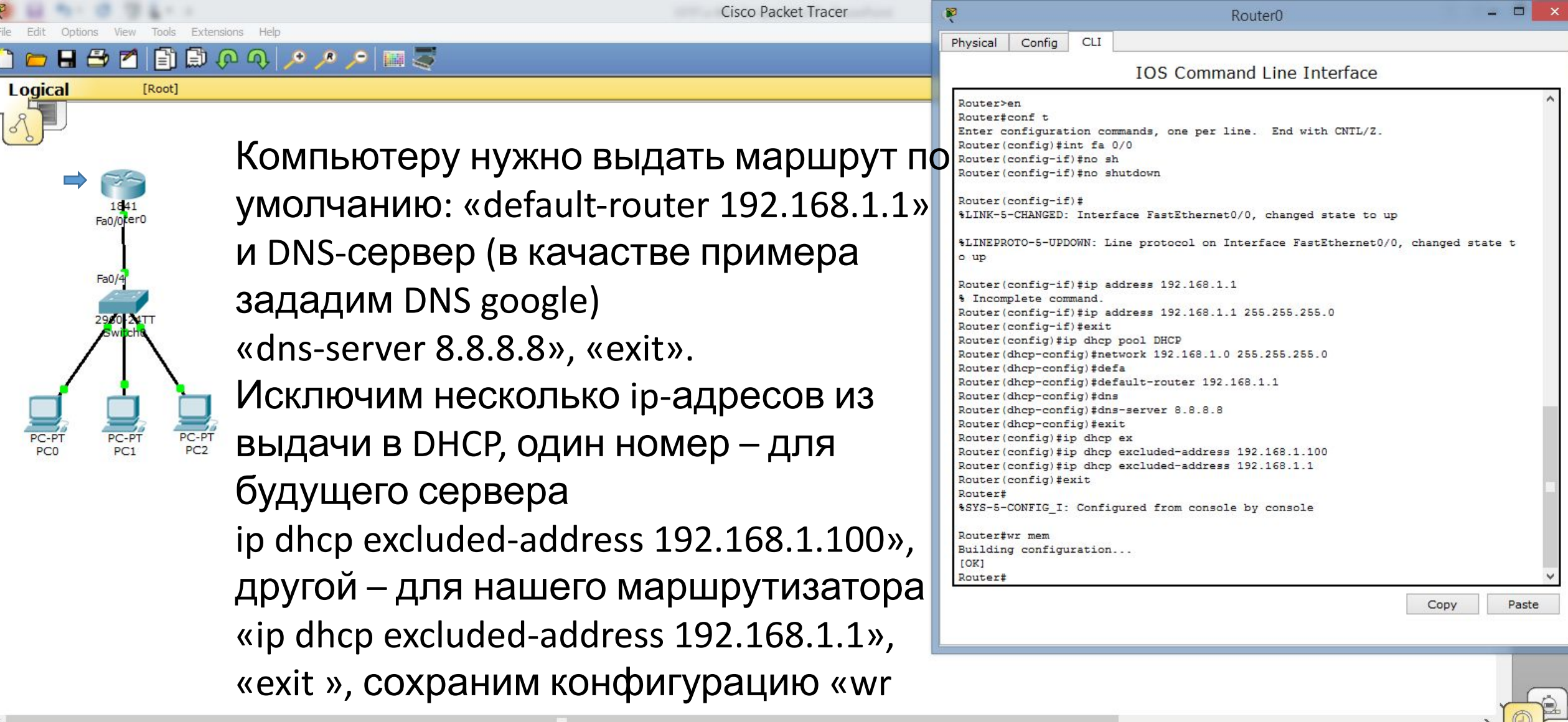

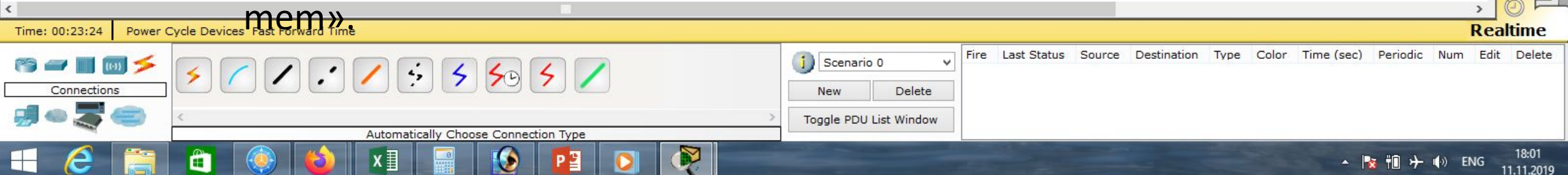

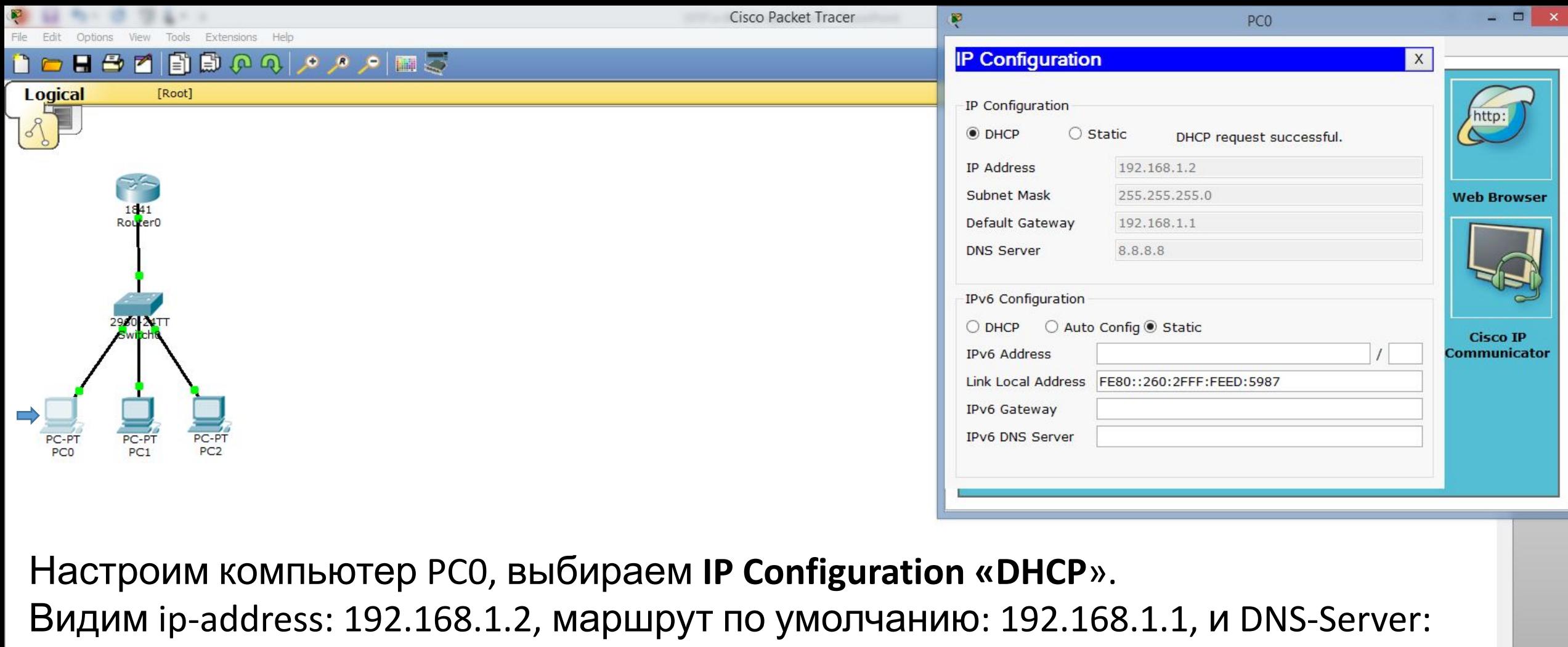

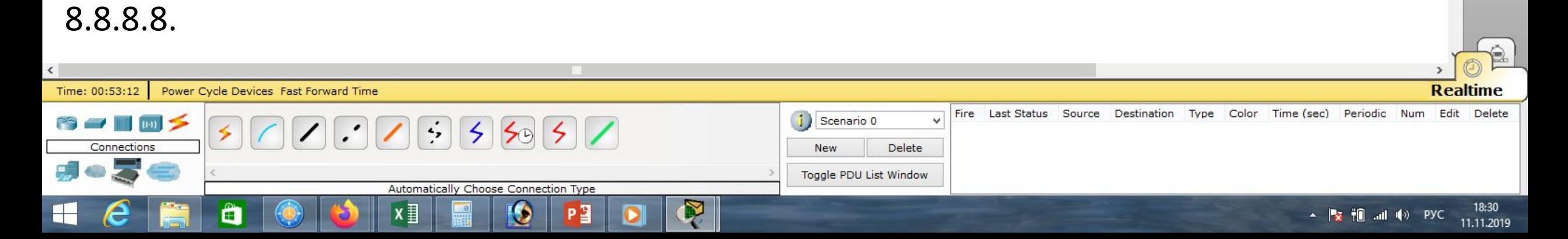

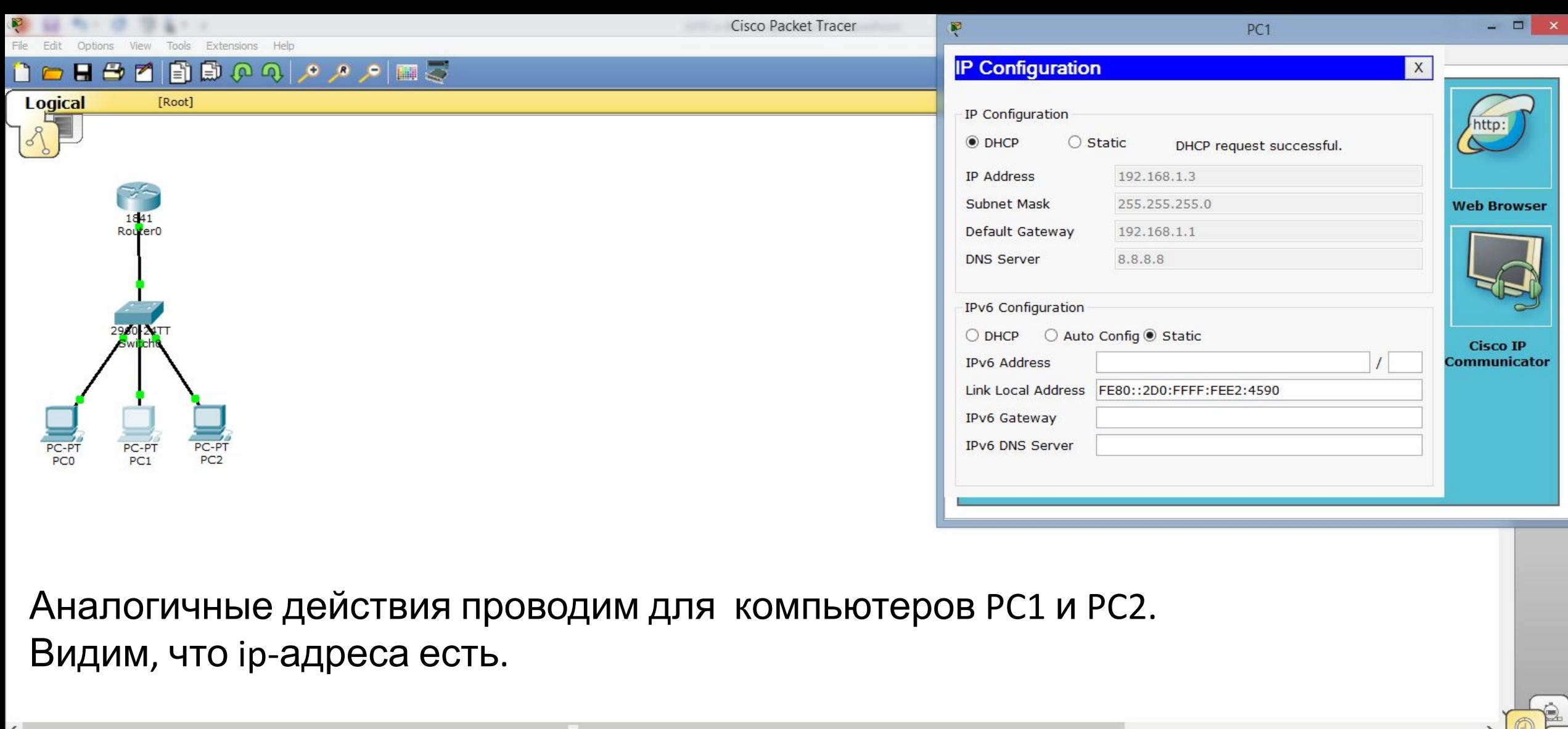

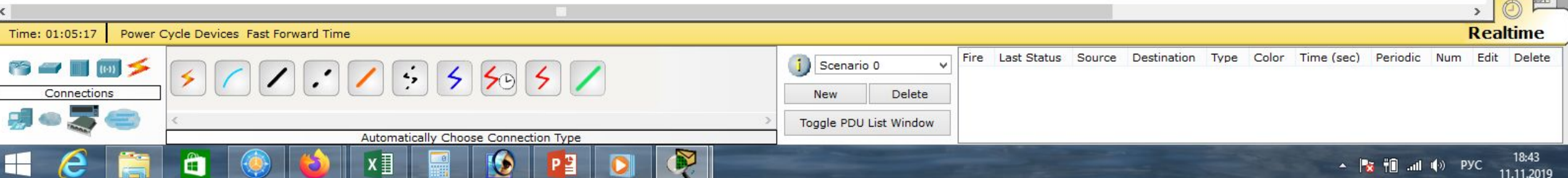

Options View Tools Extensions Help Frit

### 

**Logical** [Root]

Проверим связь PC2 с PC0, связь есть. Проверим связь PC2 с PC1, связь есть. Проверим связь PC2 с Router0, связь есть.

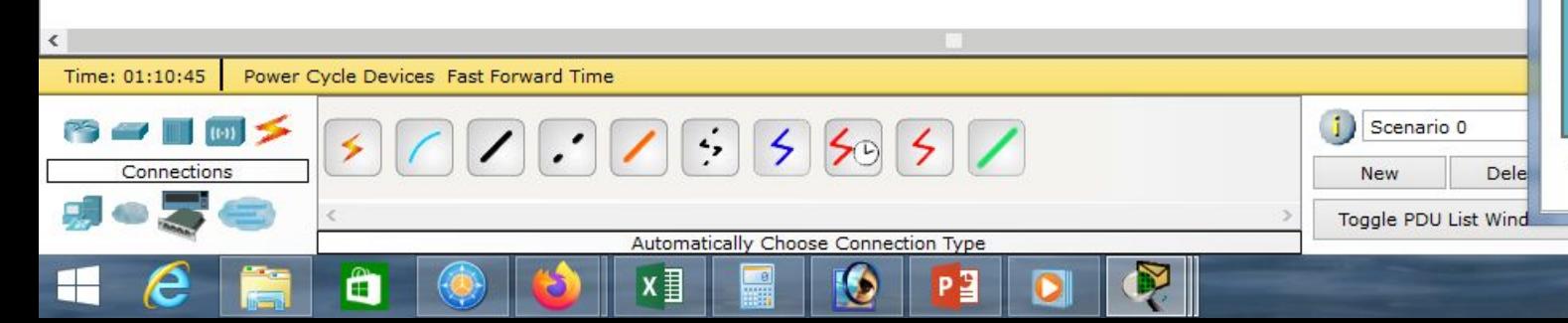

Physical Config Desktop

Ŗ

Cisco Packet Tracer

PC<sub>2</sub>

 $\rightarrow$   $\infty$ 

X

18:48

11.11.2019

▲ Pre †mi …ni (lo) ENG

Custom Interface **Command Prompt** Packet Tracer PC Command Line 1.0 PC>ping 192.168.1.2 Pinging 192.168.1.2 with 32 bytes of data: Reply from 192.168.1.2: bytes=32 time=1ms TTL=128 Reply from 192.168.1.2: bytes=32 time=0ms TTL=128 Reply from 192.168.1.2: bytes=32 time=0ms TTL=128 Reply from 192.168.1.2: bytes=32 time=0ms TTL=128 Ping statistics for 192.168.1.2: Packets: Sent = 4, Received = 4, Lost =  $0$  (0% loss), Approximate round trip times in milli-seconds: Minimum =  $0ms$ , Maximum =  $1ms$ , Average =  $0ms$ PC>ping 192.168.1.3 Pinging 192.168.1.3 with 32 bytes of data: Reply from 192.168.1.3: bytes=32 time=1ms TTL=128 Reply from 192.168.1.3: bytes=32 time=0ms TTL=128 Reply from 192.168.1.3: bytes=32 time=0ms TTL=128 Reply from 192.168.1.3: bytes=32 time=0ms TTL=128

Ping statistics for 192.168.1.3: Packets: Sent = 4, Received = 4, Lost =  $0$  (0% loss), Approximate round trip times in milli-seconds: Minimum = 0ms, Maximum = 1ms, Average = 0ms

PC>ping 192.168.1.1

Pinging 192.168.1.1 with 32 bytes of data:

Reply from 192.168.1.1: bytes=32 time=13ms TTL=255 Reply from 192.168.1.1: bytes=32 time=0ms TTL=255 Reply from 192.168.1.1: bytes=32 time=0ms TTL=255 Reply from 192.168.1.1: bytes=32 time=0ms TTL=255

Ping statistics for 192.168.1.1:

Packets: Sent = 4, Received = 4, Lost = 0 (0% loss), Approximate round trip times in milli-seconds:  $Minimum = 0ms$ ,  $Maximum = 13ms$ ,  $Average = 3ms$ 

 $PC$ 

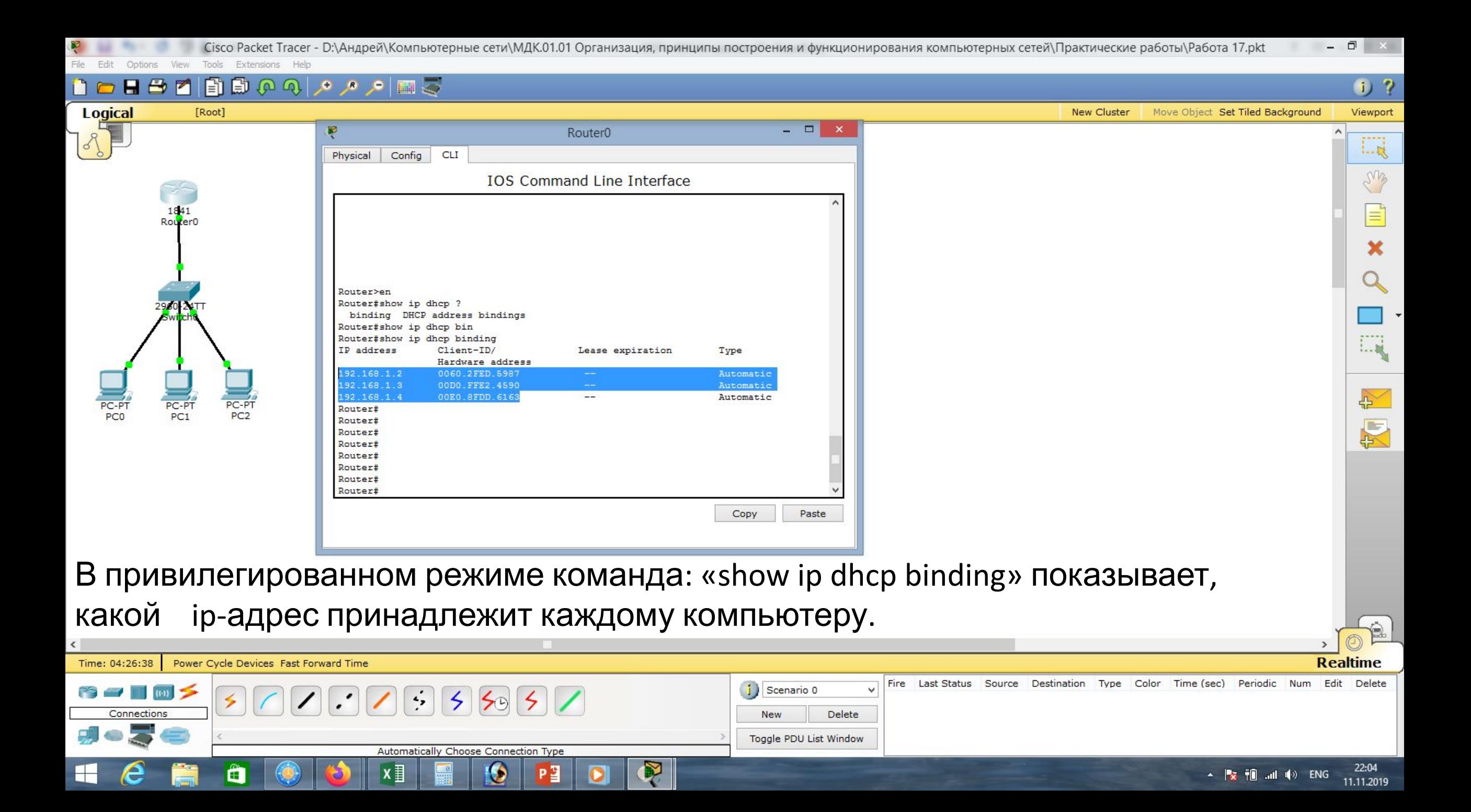

### Cisco Packet Tracer

m

Logical

E)

[Root]

## $\bullet$  ?

 $1 - R$ 

ens

E,

 $1 - 10$ 

 $\rightarrow$ 

厦

**New Cluster** Viewport Move Object Set Tiled Background

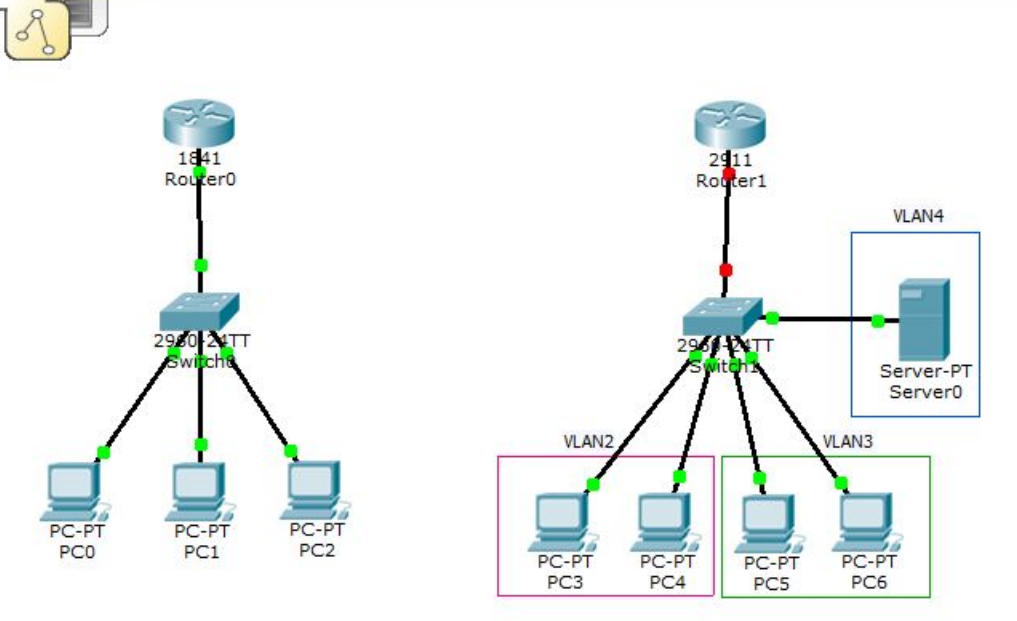

2日のうちん 日の

Рассмотрим более сложный пример.

Создадим сеть из 4-х компьютеров, которые попарно входят во VLAN2 и VLAN3, коммутатора 2960, маршрутизатора 2911 и сервера, который принадлежит подсети VLAN4.

Настроим на сервере протокол DHCP для автоматического получения IP-адресов.

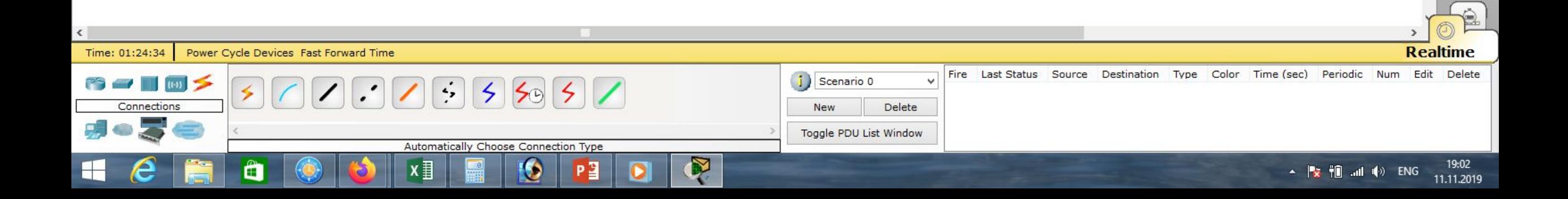

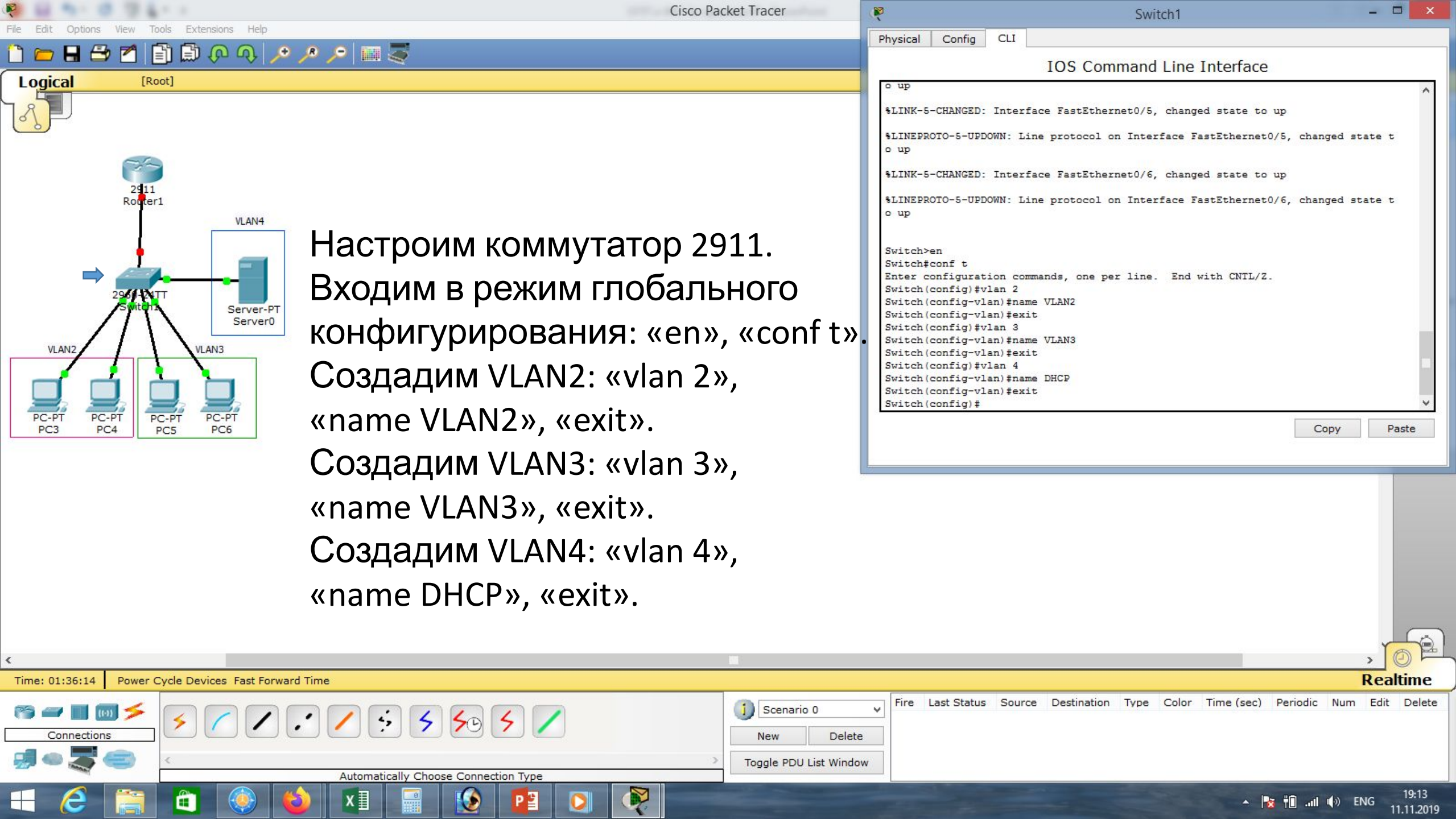

F

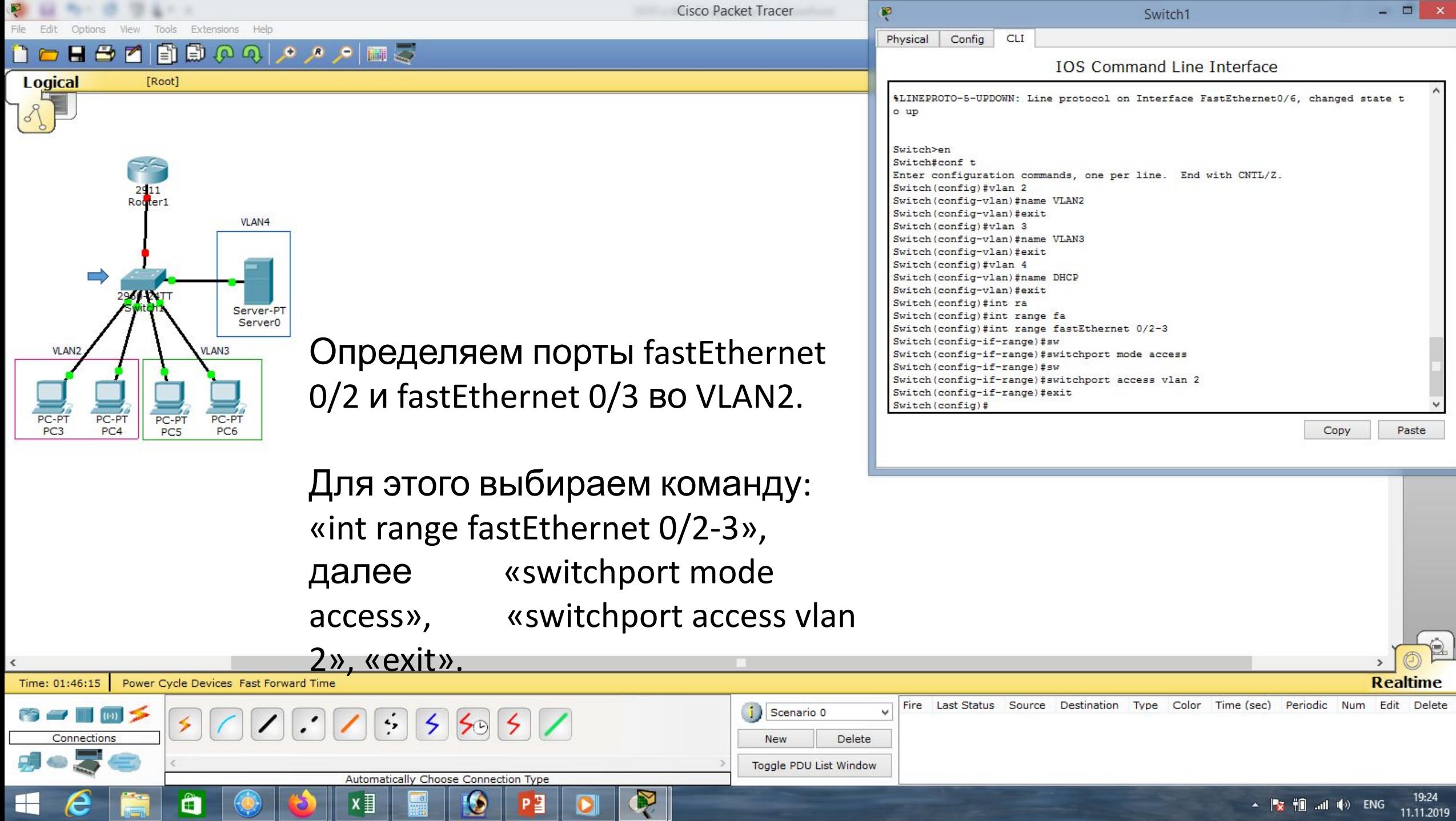

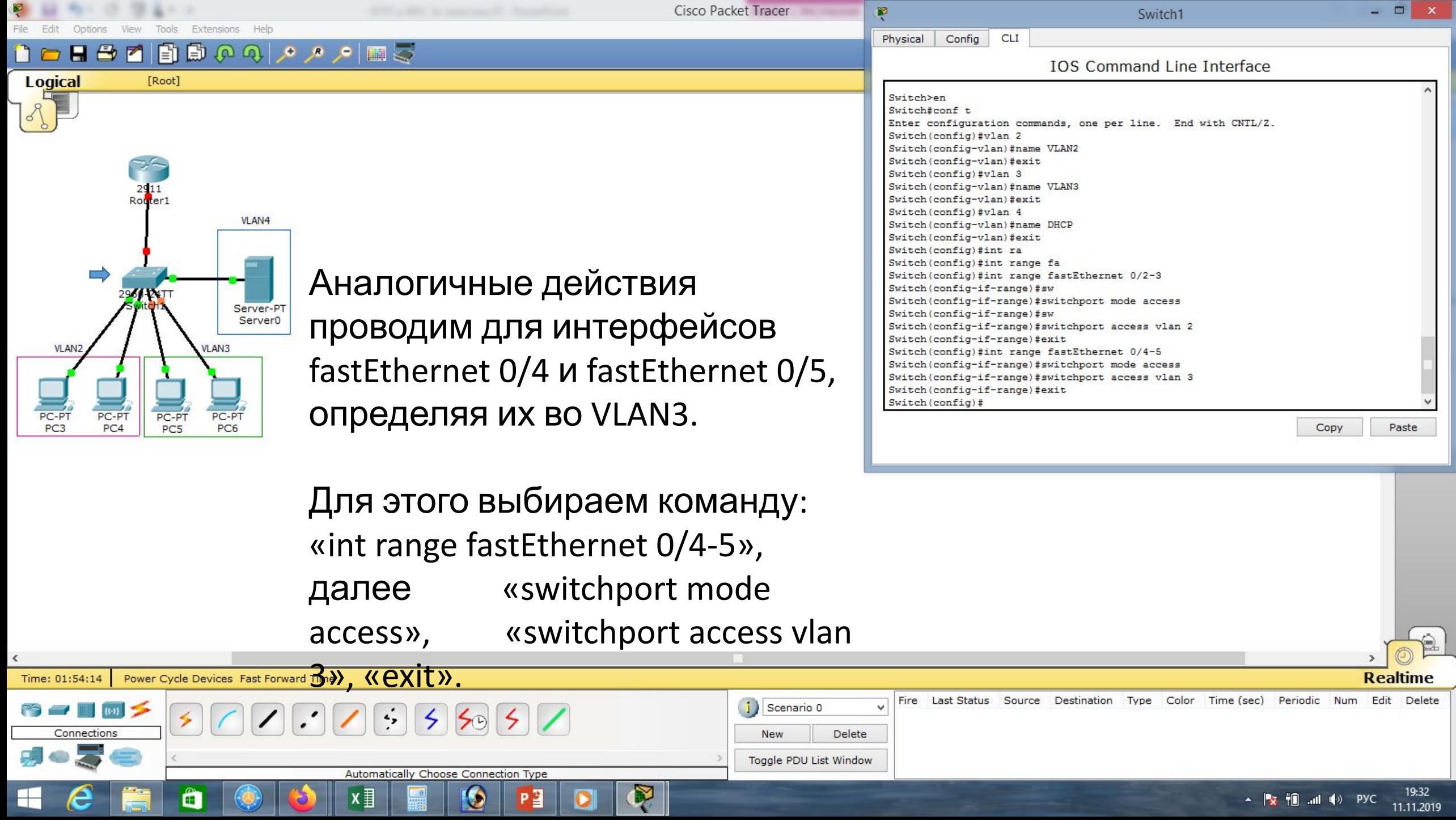

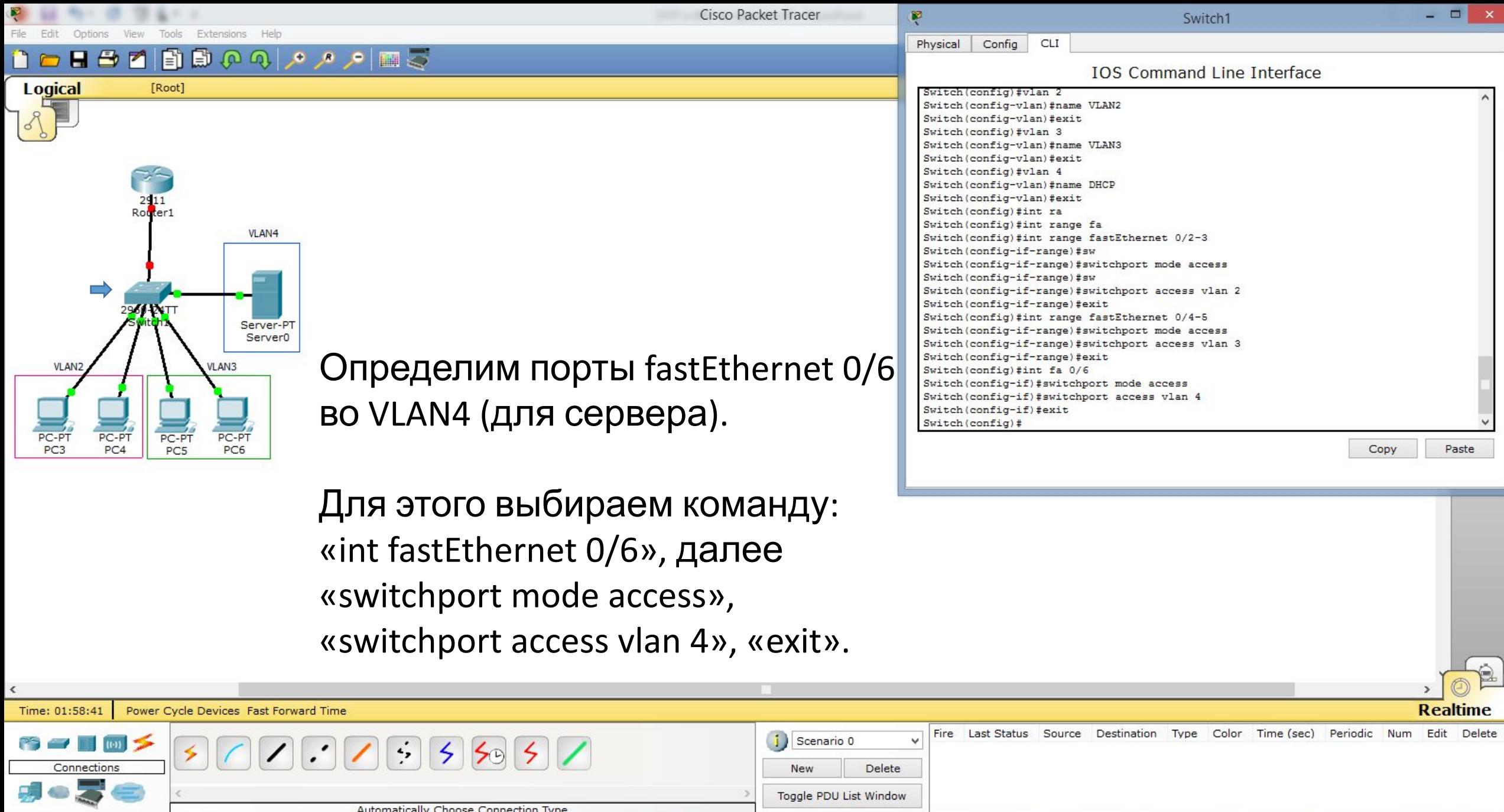

▲ **Ⅳ 19:36**<br>▲ <mark>Ⅳ 10</mark> .nll (0) ENG 11.11.2019

 $\parallel$   $e \parallel$ 

 $\hat{\mathbf{u}}$ 

 $\bigcirc$ 

ð

 $x \equiv$ 

 $\frac{1}{1}$ 

 $\bullet$ 

P

### $H \oplus$  $\blacksquare$ 自

[Root]

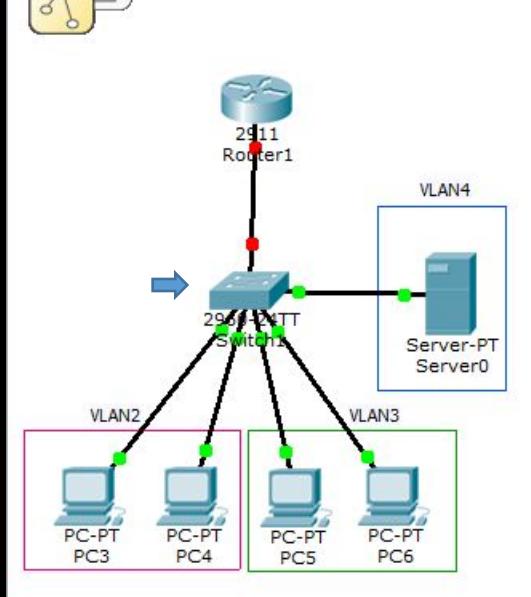

**Logical** 

Прокинем VLAN2, VLAN3, VLAN4 до маршрутизатора. Для этого определим порт fastEthernet 0/1 как trunk-порт.

В режиме глобального конфигурирования набираем команду: «int fastEthernet 0/1», далее «switchport mode trunk», «switchport trunk allowed vlan 2,3,4», «exit», «end», сохраняем конфигурацию «wr mem».

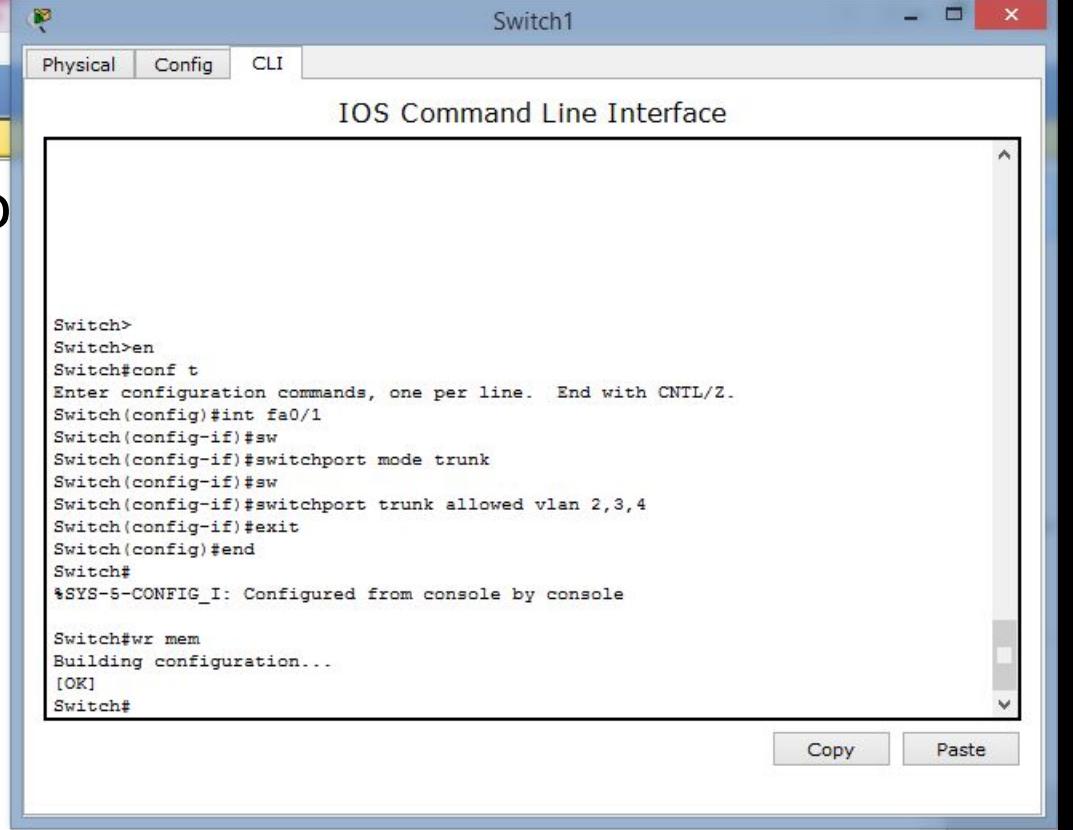

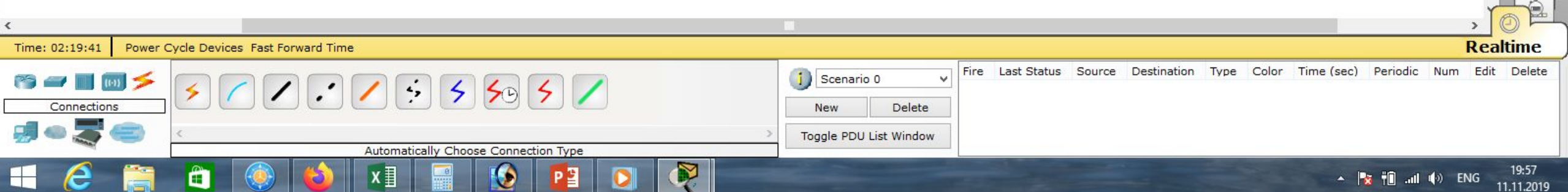

Cisco Packet Tracer

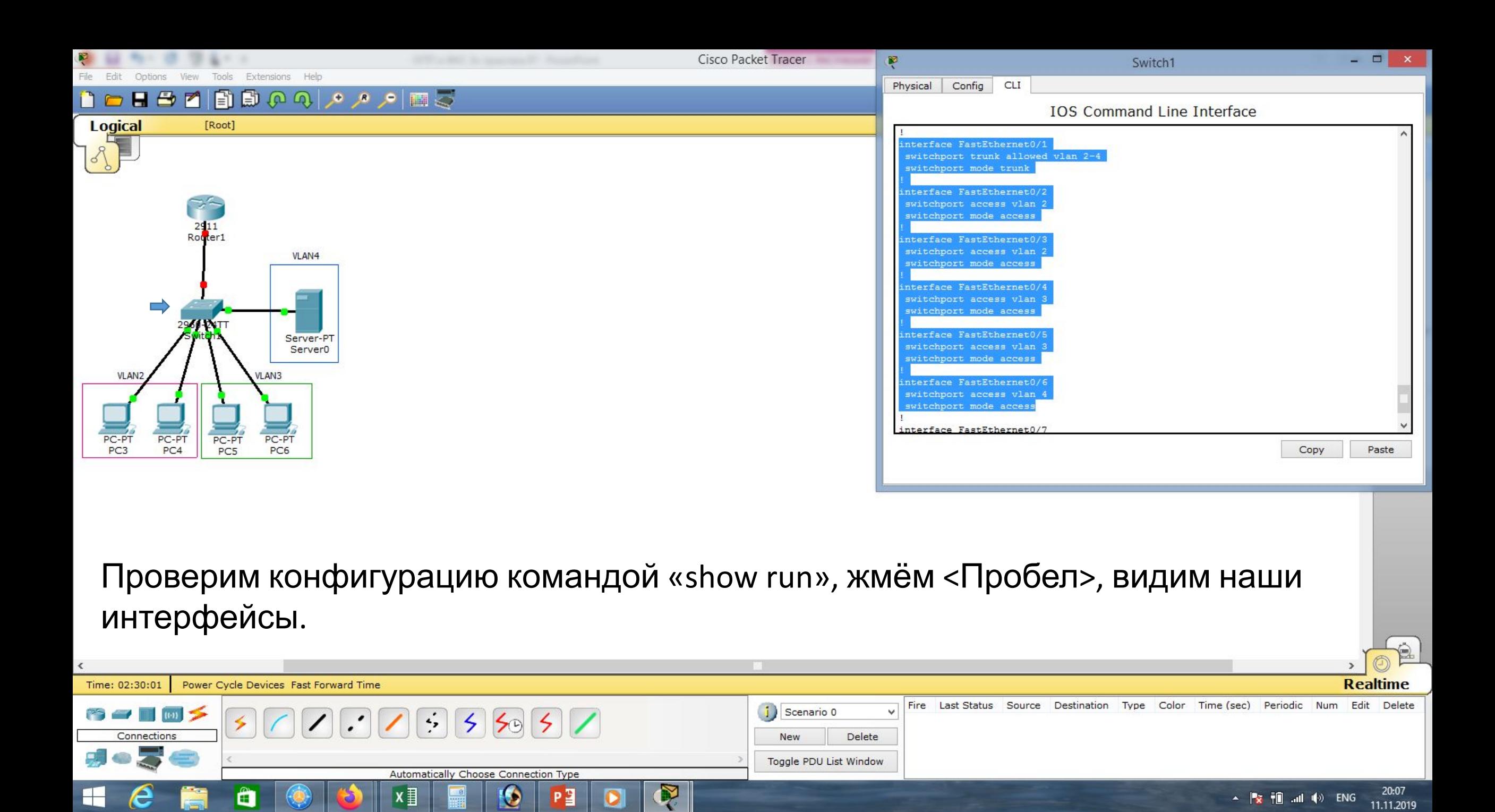

### $H \oplus$  $\blacksquare$ E)

Cisco Packet Tracer

### Physical Config CLI

 $\Box$ 

**IOS Command Line Interface** DRAM configuration is 64 bits wide with parity disabled. 255K bytes of non-volatile configuration memory. 249856K bytes of ATA System CompactFlash 0 (Read/Write) --- System Configuration Dialog ---Continue with configuration dialog? [yes/no]: n Press RETURN to get started! Router>en Router#conf t Enter configuration commands, one per line. End with CNTL/Z. Router (config) #int gi0/0.2 Router (config-subif)#enc Router (config-subif) #encapsulation do Router (config-subif) #encapsulation dot1Q 2 Router(config-subif)#ip address 192.168.2.1 255.255.255.0 Copy Paste

Router1

VLAN4 Server-PT Server<sub>0</sub> **VLAN VLAN3** PC-PT PC-PT  $PC<sub>3</sub>$ PC4 PC5 PC<sub>6</sub>

[Root]

Logical

Настроим маршрутизатор. Он соединён с коммутатором через GigabitEthernet 0/0 Создадим саб-интерфейс для VLAN2. ДЛЯ ЭТОГО В РЕЖИМЕ ГЛОбального  $\sum_{\text{Router (config-subif.)} \text{free (config-subif.)}}$ 

конфигурирования набираем команду: «int gi0/0.2», далее «encapsulation dot1Q 2», задаём ip-адрес «ip address 192.168.2.1 255.255.255.0», «no shutdown», «exit».

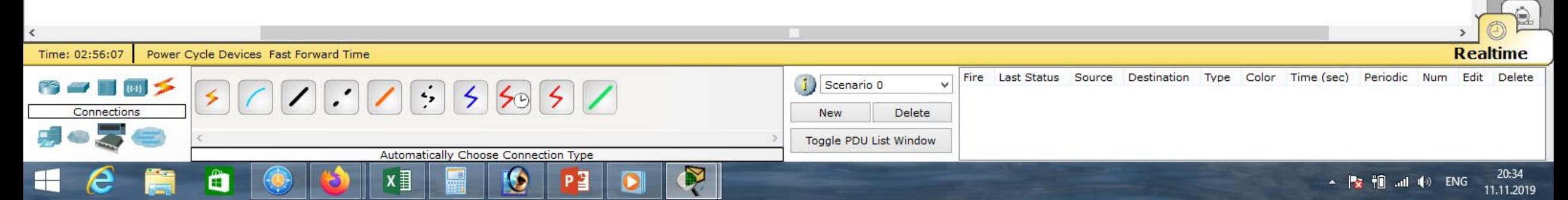

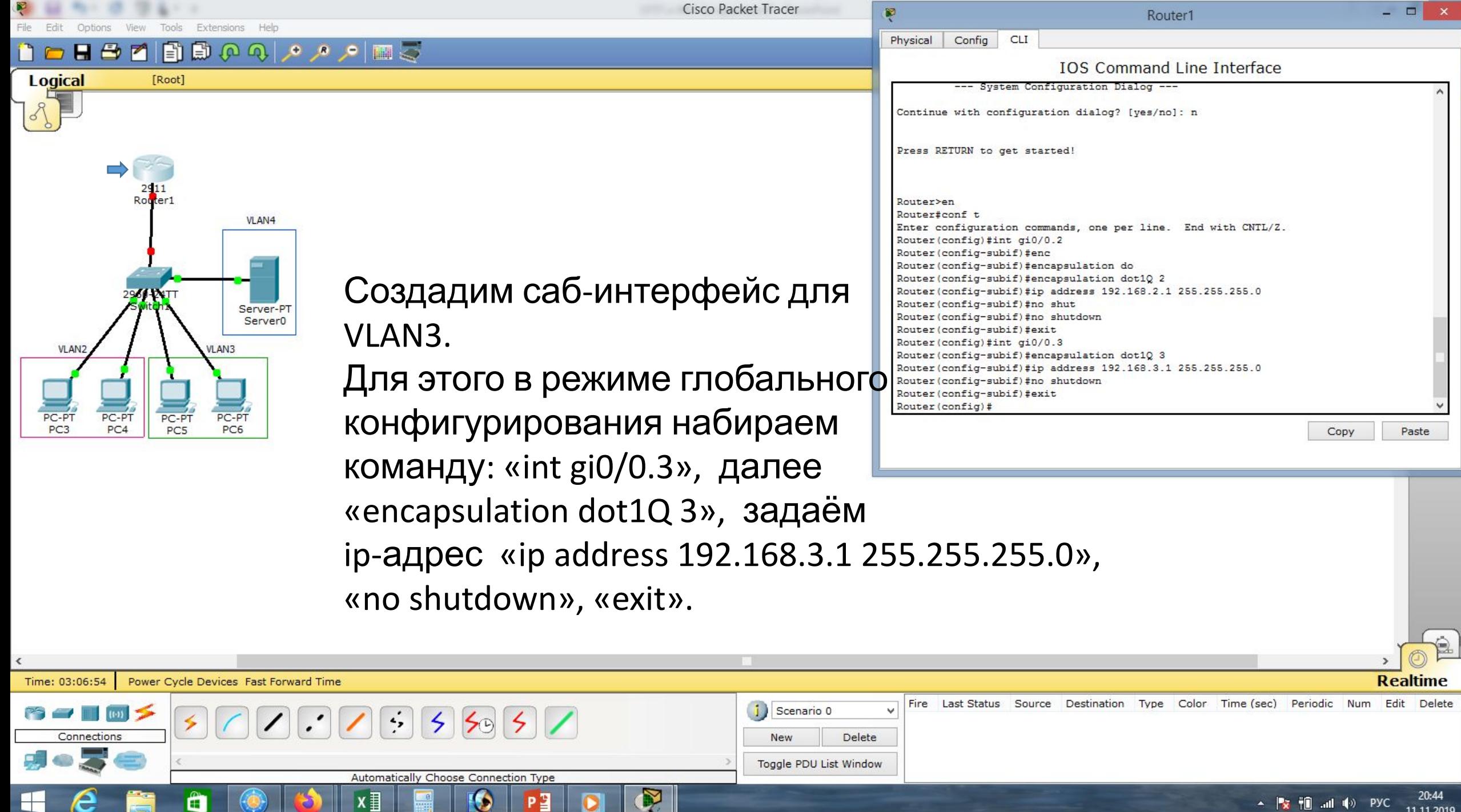

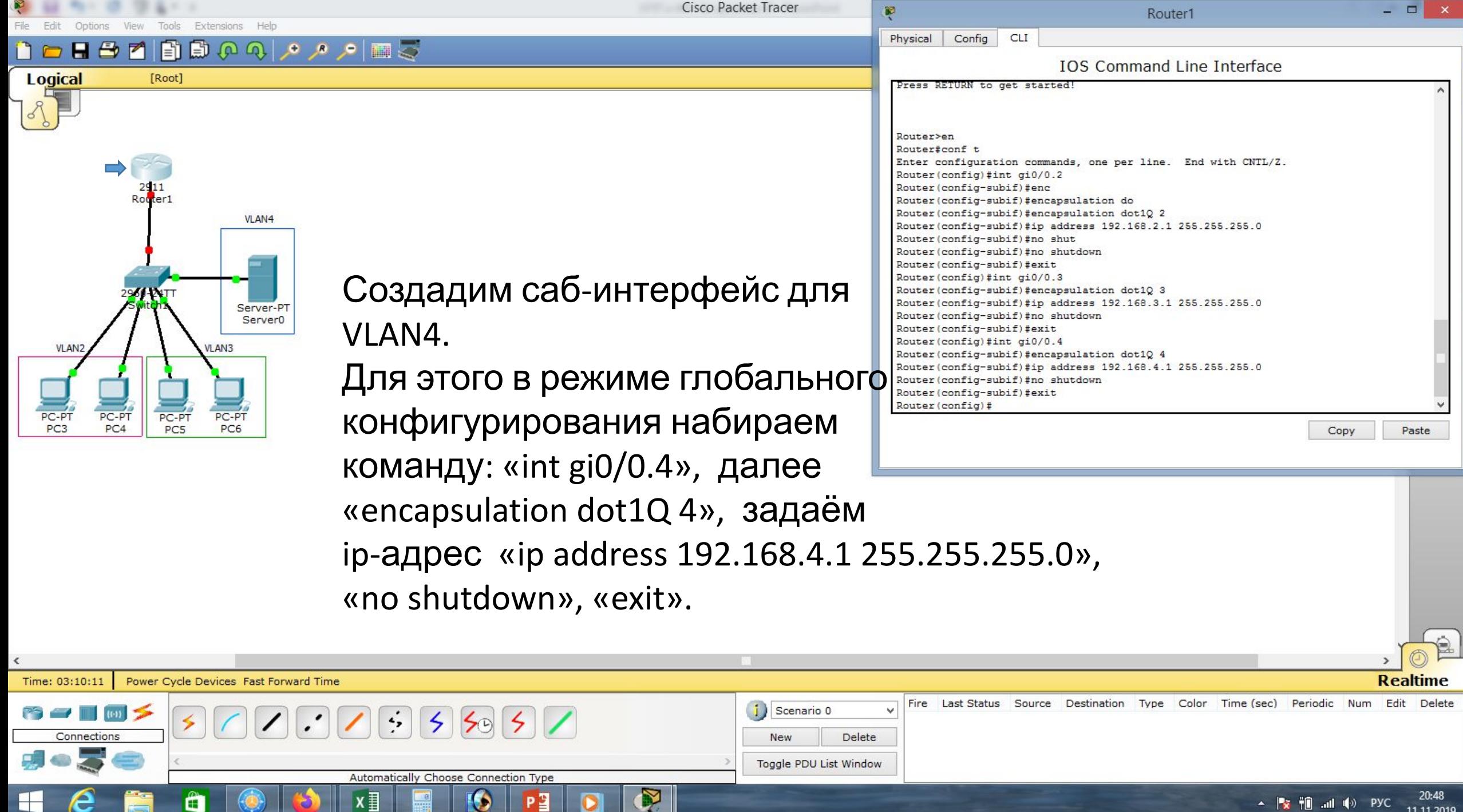

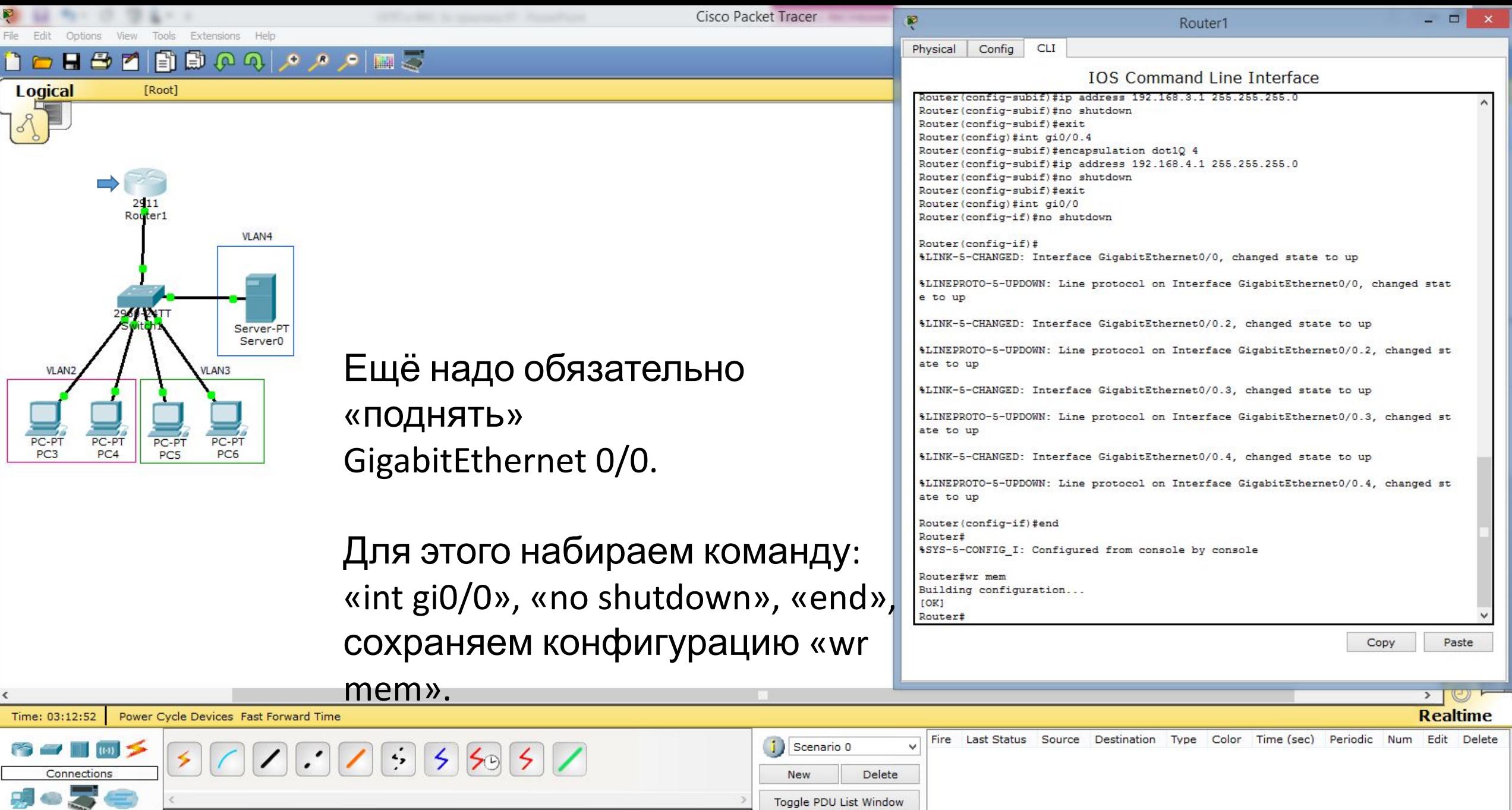

 $\rightarrow$ 

 $\overline{\mathbb{R}}$ 

Automatically Choose Connection Type

 $\frac{9}{1131}$ 

 $\boldsymbol{\Theta}$ 

 $P<sup>2</sup>$ 

 $\bullet$ 

 $x \equiv$ 

 $\mathbf H$ 

 $\epsilon$ 

 $\qquad \qquad \bullet$ 

m

Toggle PDU List Window

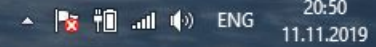

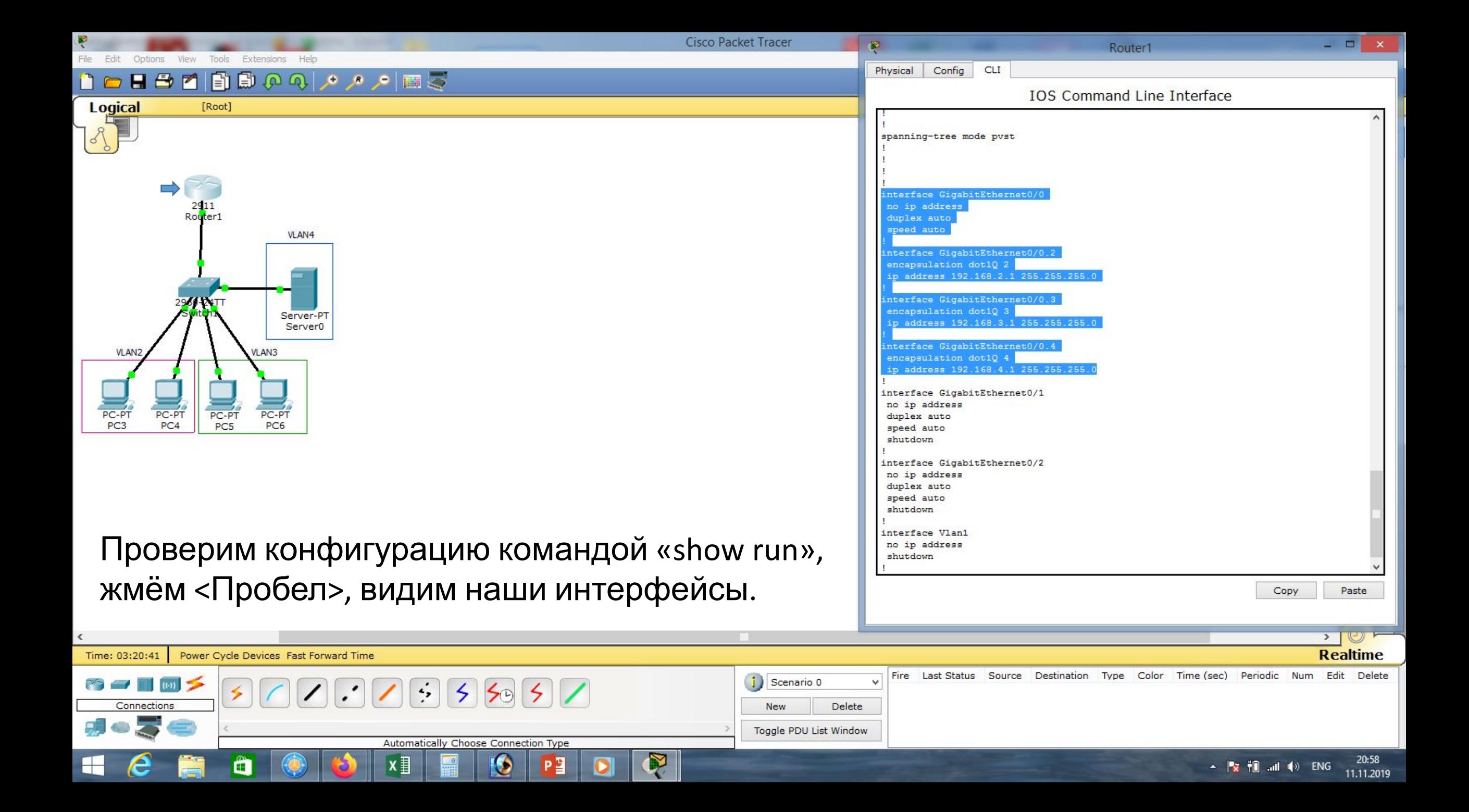

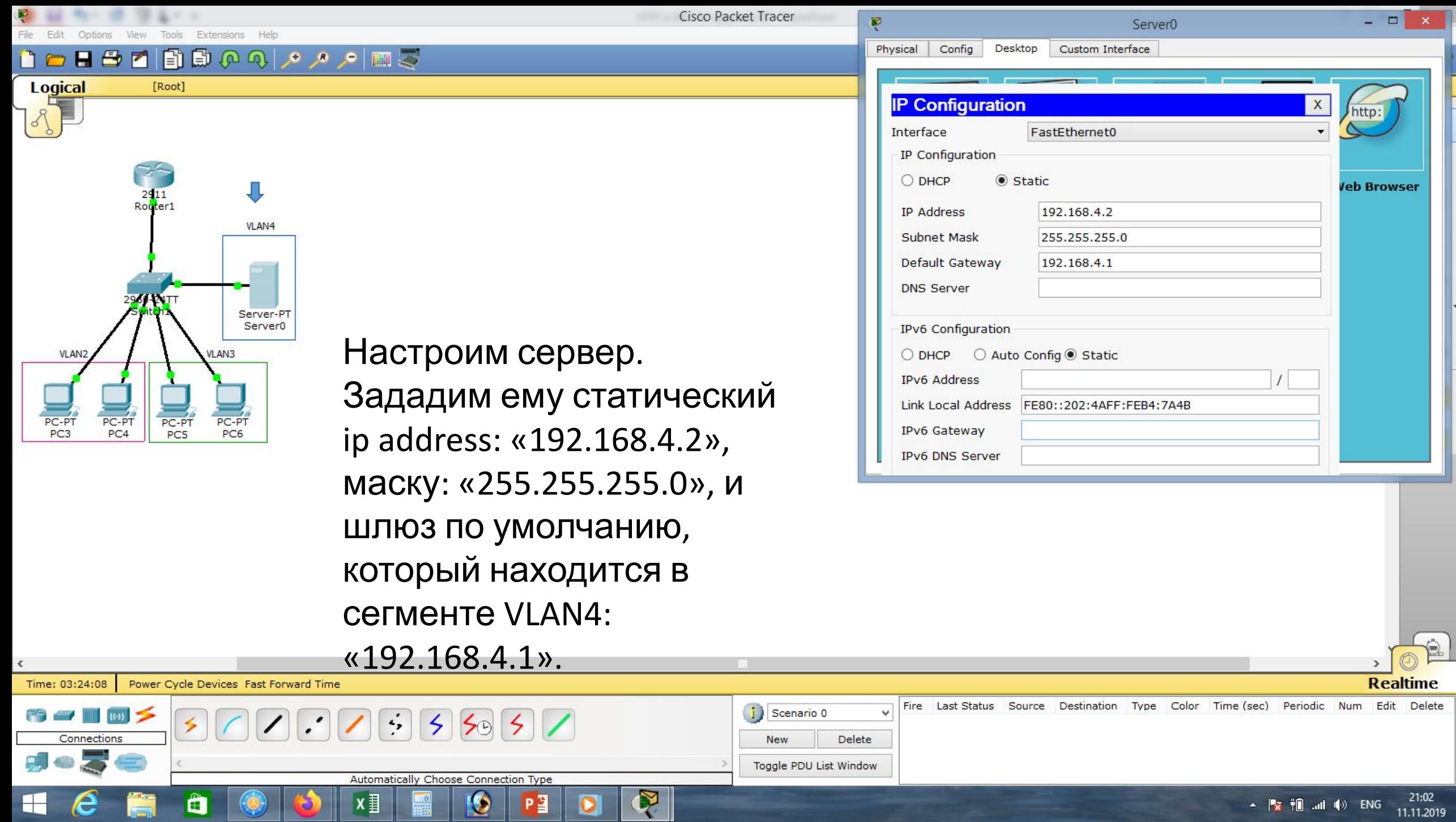

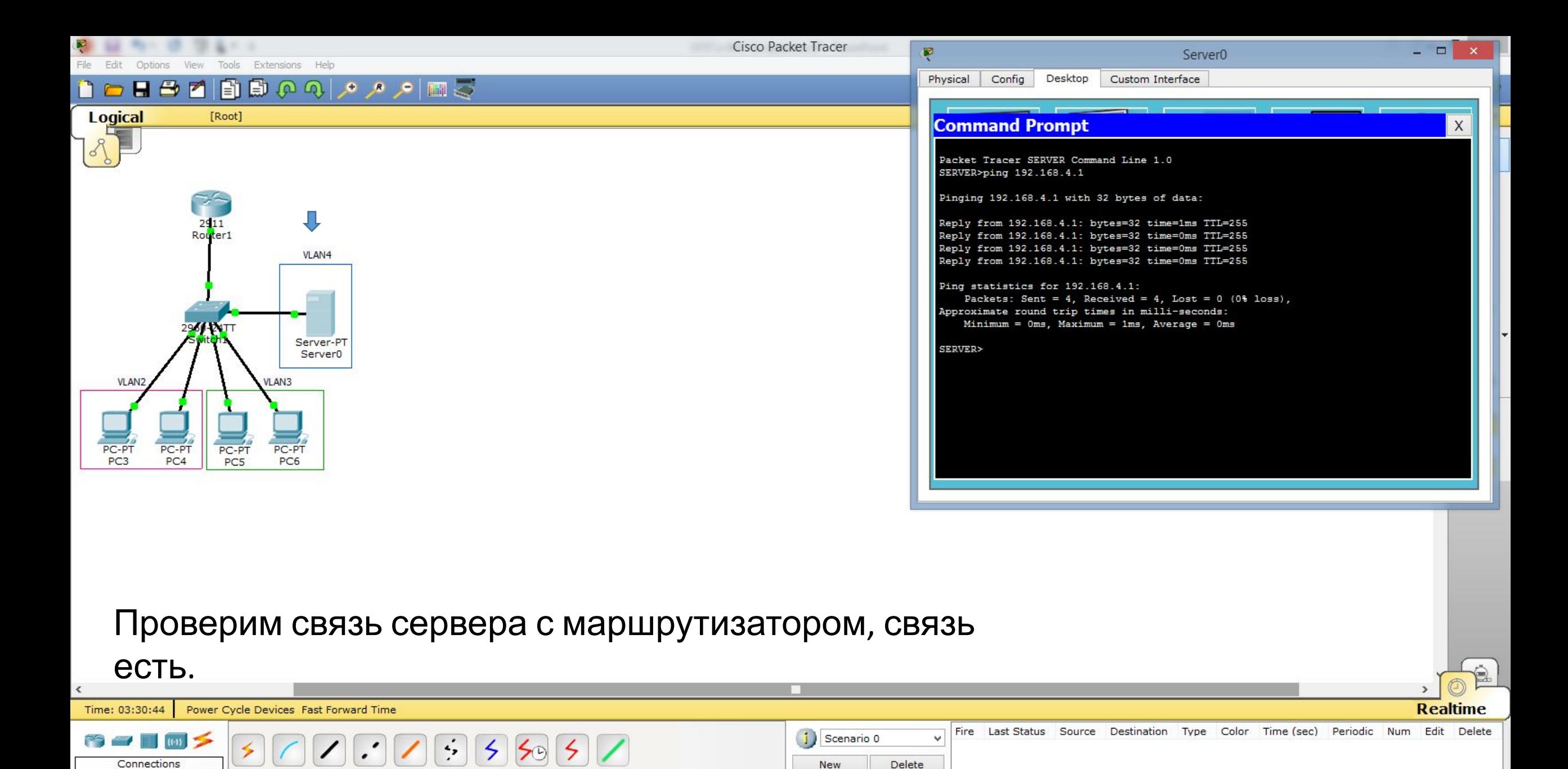

Ŗ

Automatically Choose Connection Type

Ø

PЗ

 $x \equiv$ 

Ë

Toggle PDU List Window

21:08  $\sim$   $\frac{1}{2}$   $\frac{1}{2}$   $\frac{1}{$ 11.11.2019

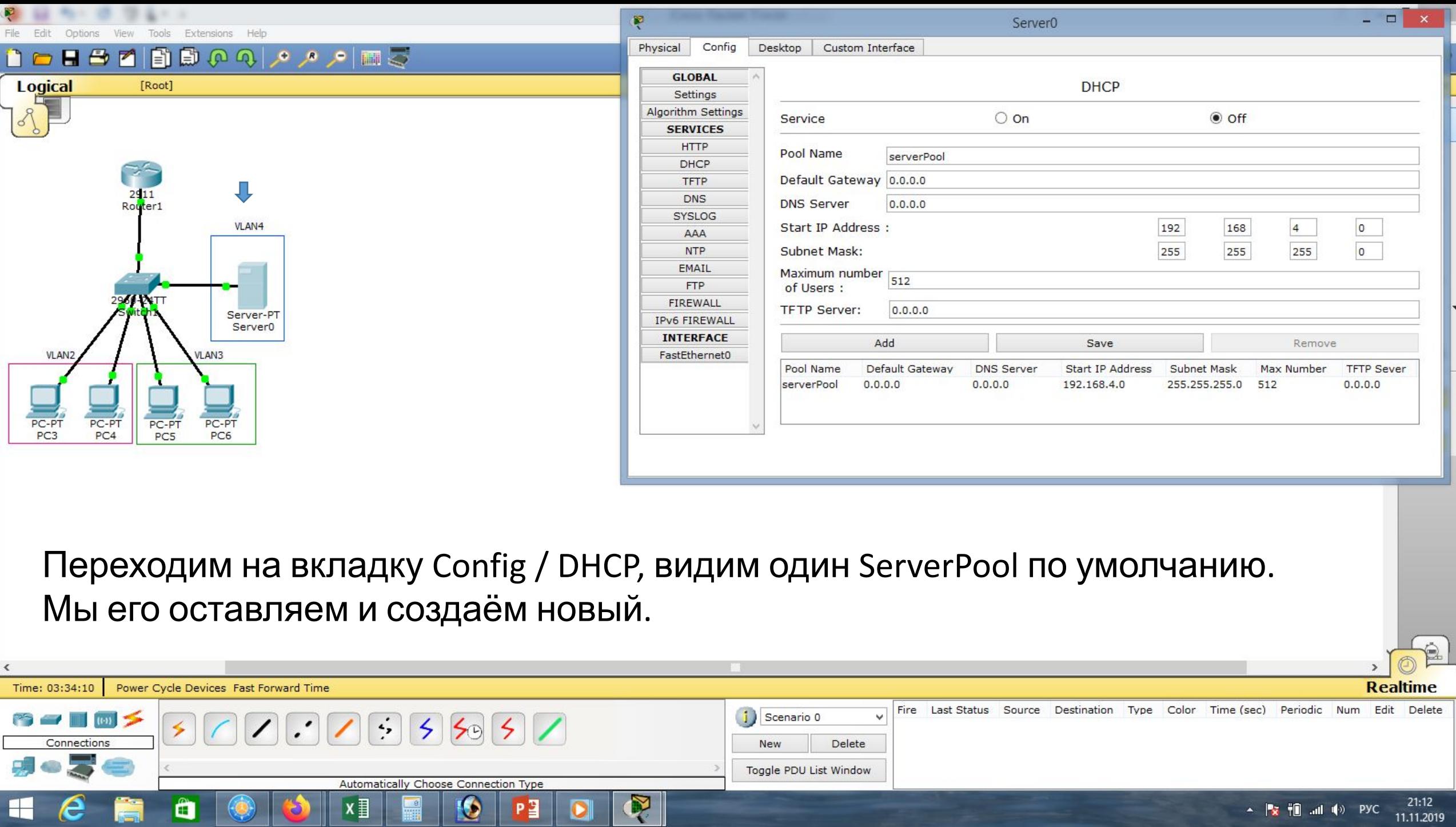

▦

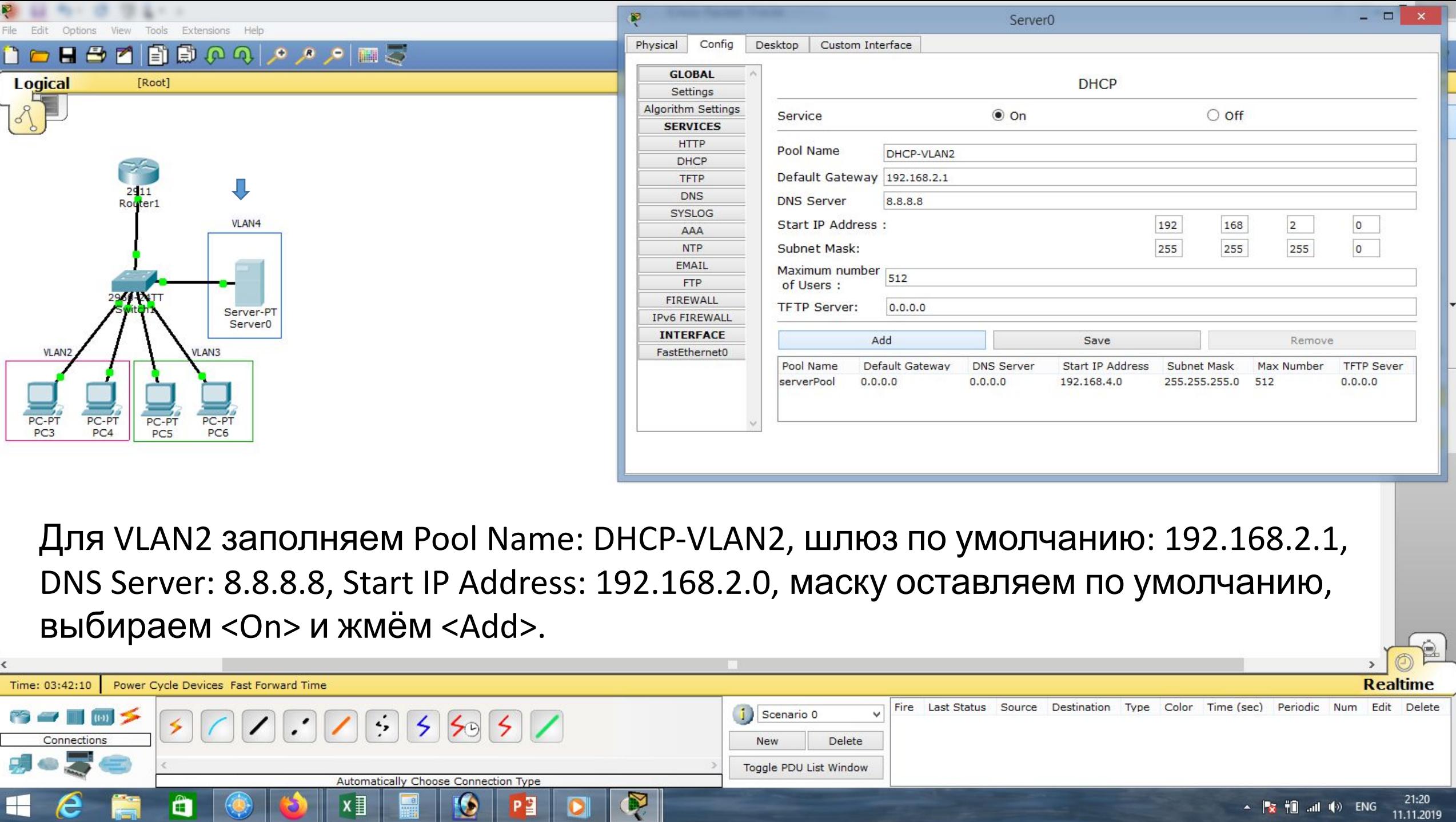

 $=$ 

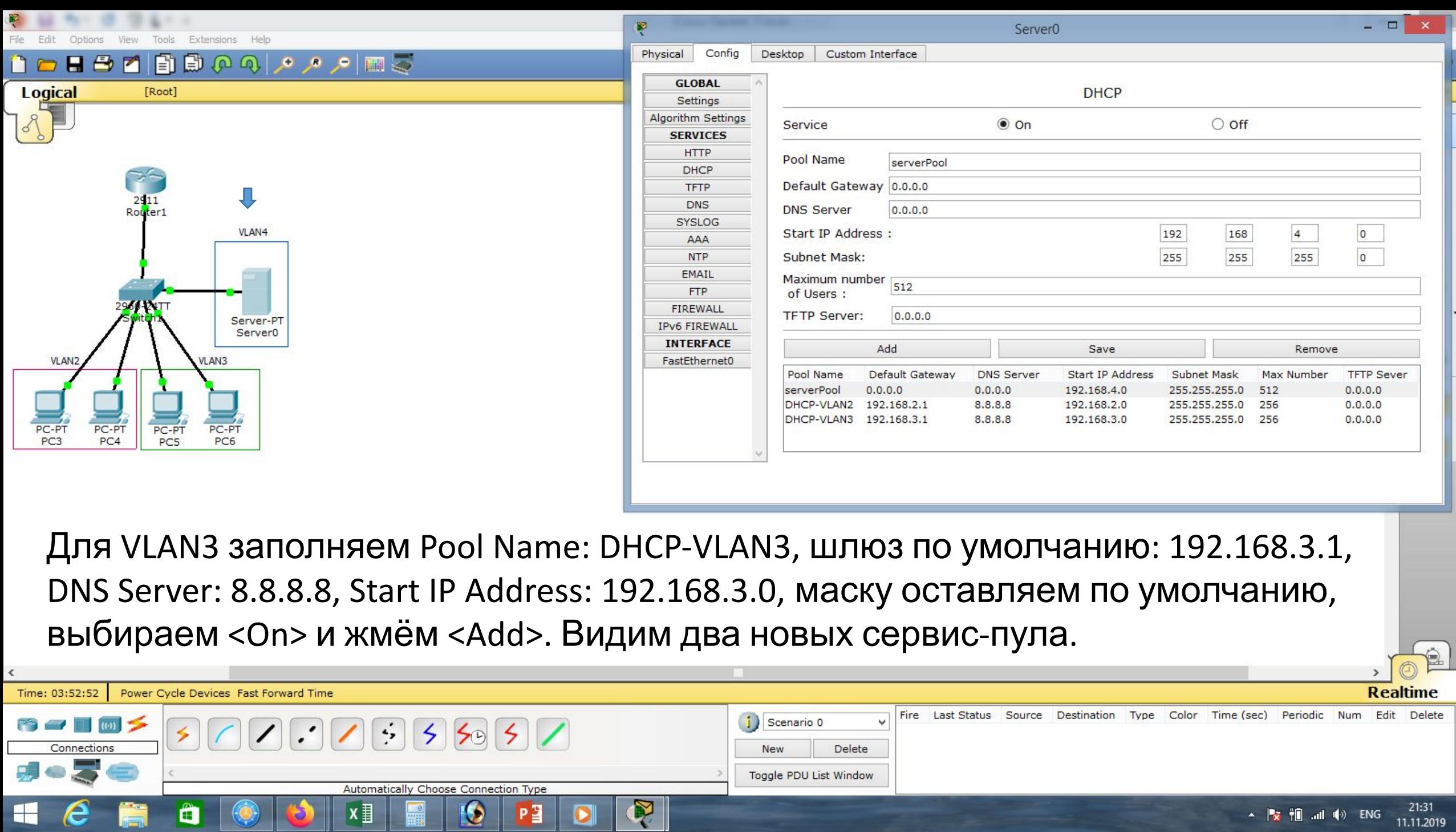

 $x \nvert\!\vert$ 

(S)

 $\bullet$ 

 $\frac{1}{1}$ 

 $P<sub>2</sub>$ 

 $|**o**|$ 

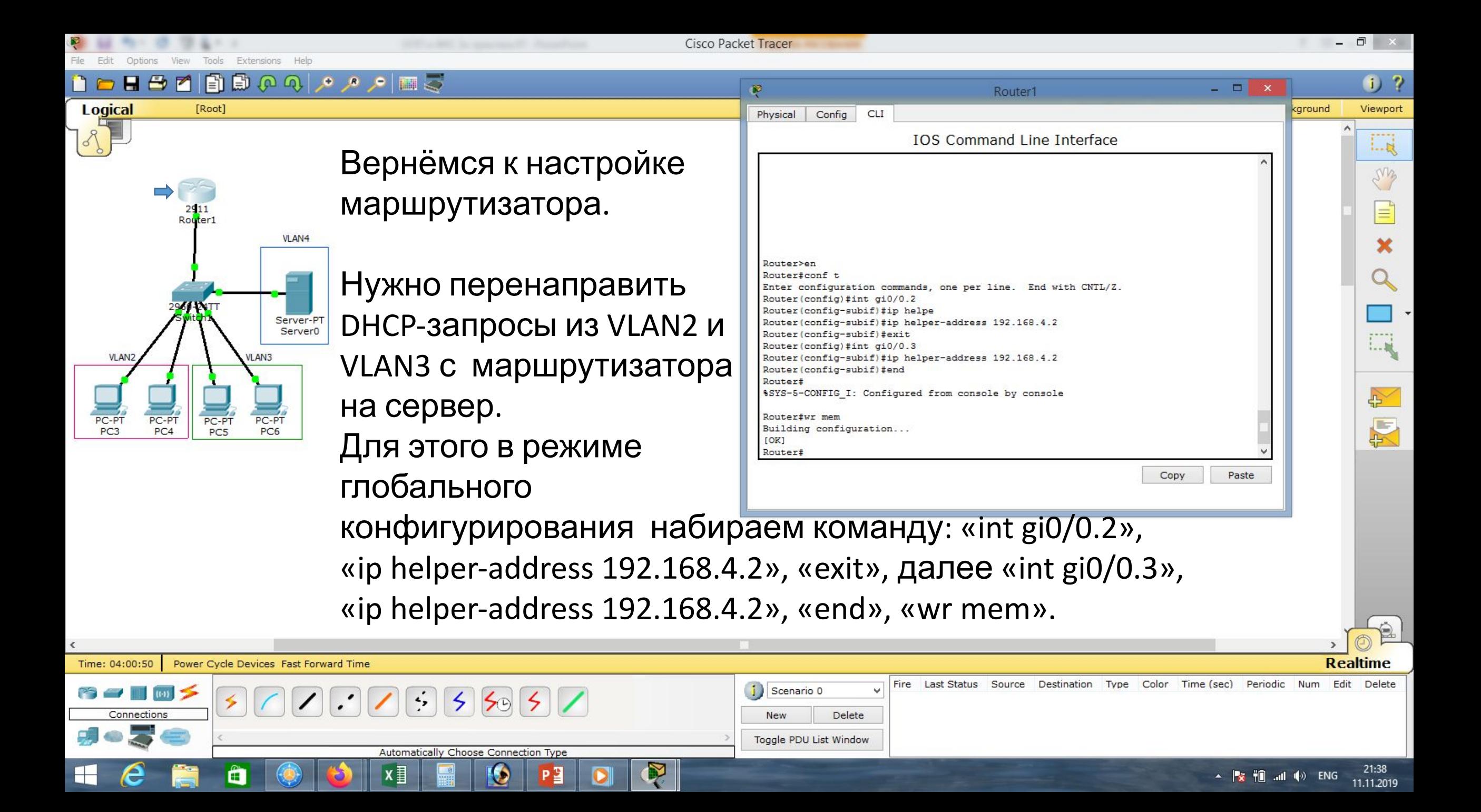

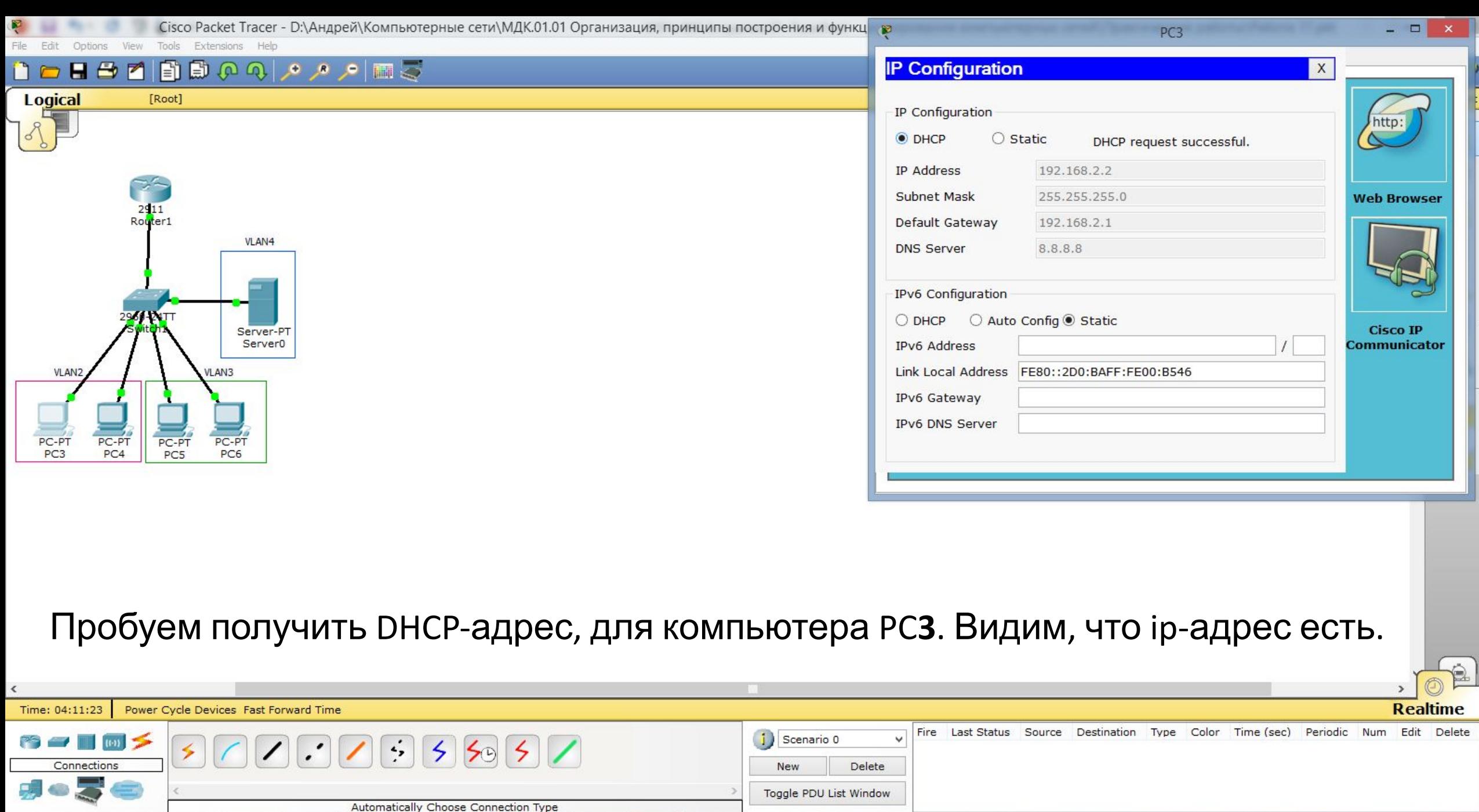

 $\mathbf{z}$ 

 $\bullet$ 

 $P<sup>2</sup>$ 

 $\bullet$ 

 $x \equiv$ 

ð

**n** 

▲ |  $\triangleright$  |  $\parallel$  all (d) ENG 21:49

 $\bullet$   $e$   $\bullet$ 

 $\bullet$ 

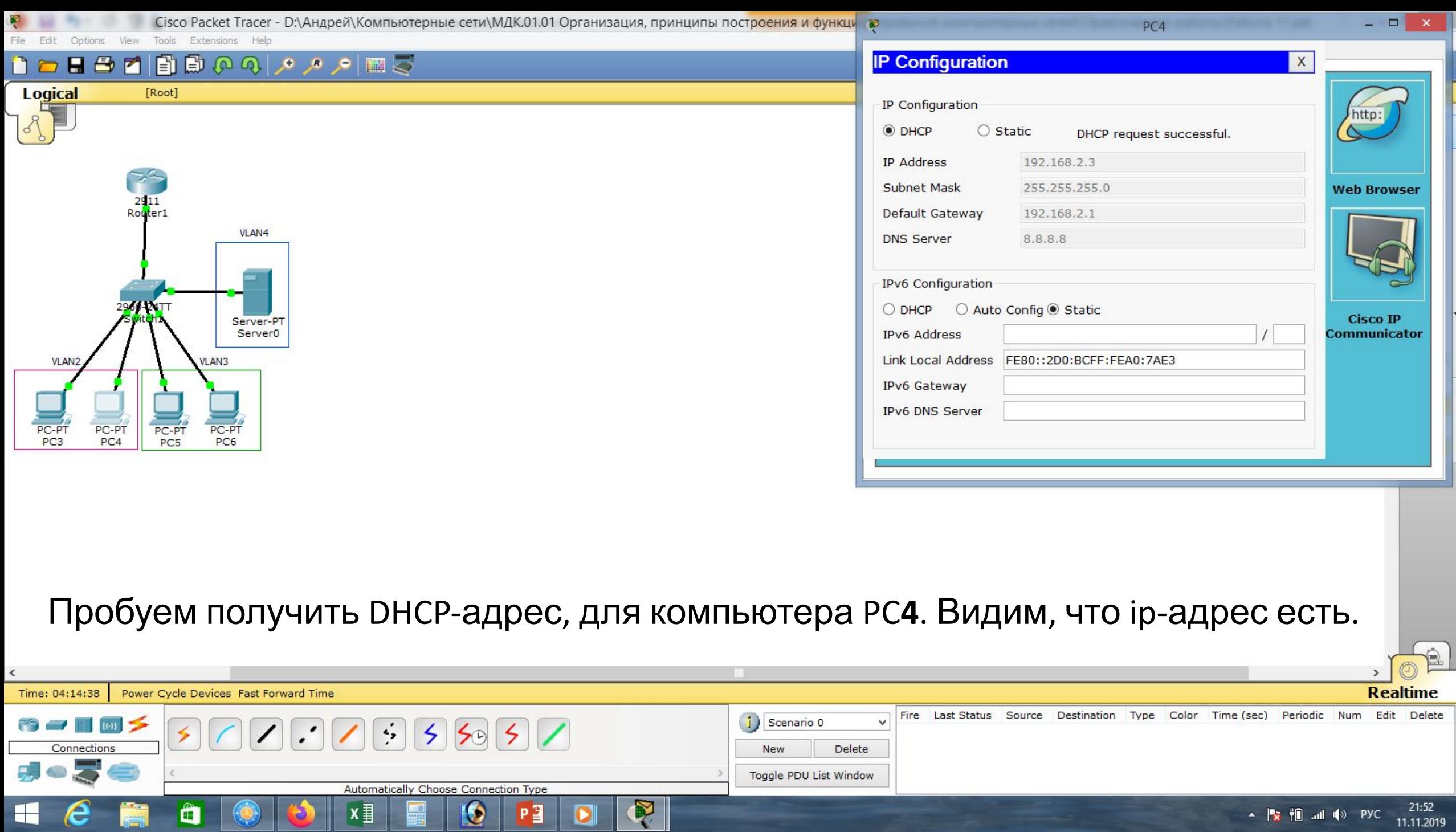

R

 $\bullet$ 

 $x \equiv$ 

**B** 

 $\frac{8}{100}$ 

 $\bullet$ 

 $P<sup>2</sup>$ 

 $\bullet$ 

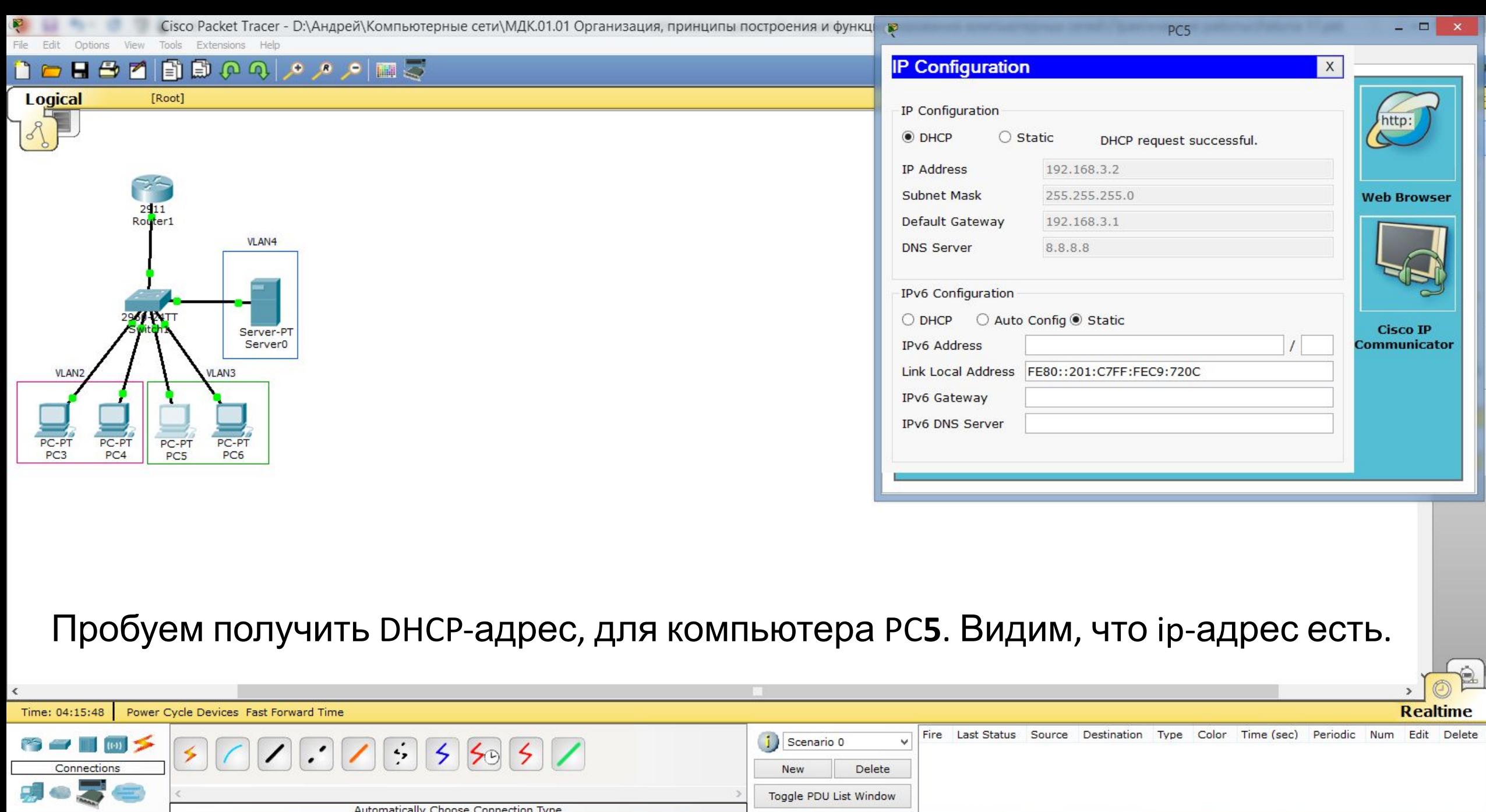

 $\bullet$   $\bullet$   $\bullet$ 

 $\bullet$ 

 $x \equiv$ 

ð

**n** 

 $\bullet$ 

 $P<sub>1</sub>$ 

 $\bullet$ 

▲  $\triangleright$  植 .nl (v) PYC 21:54

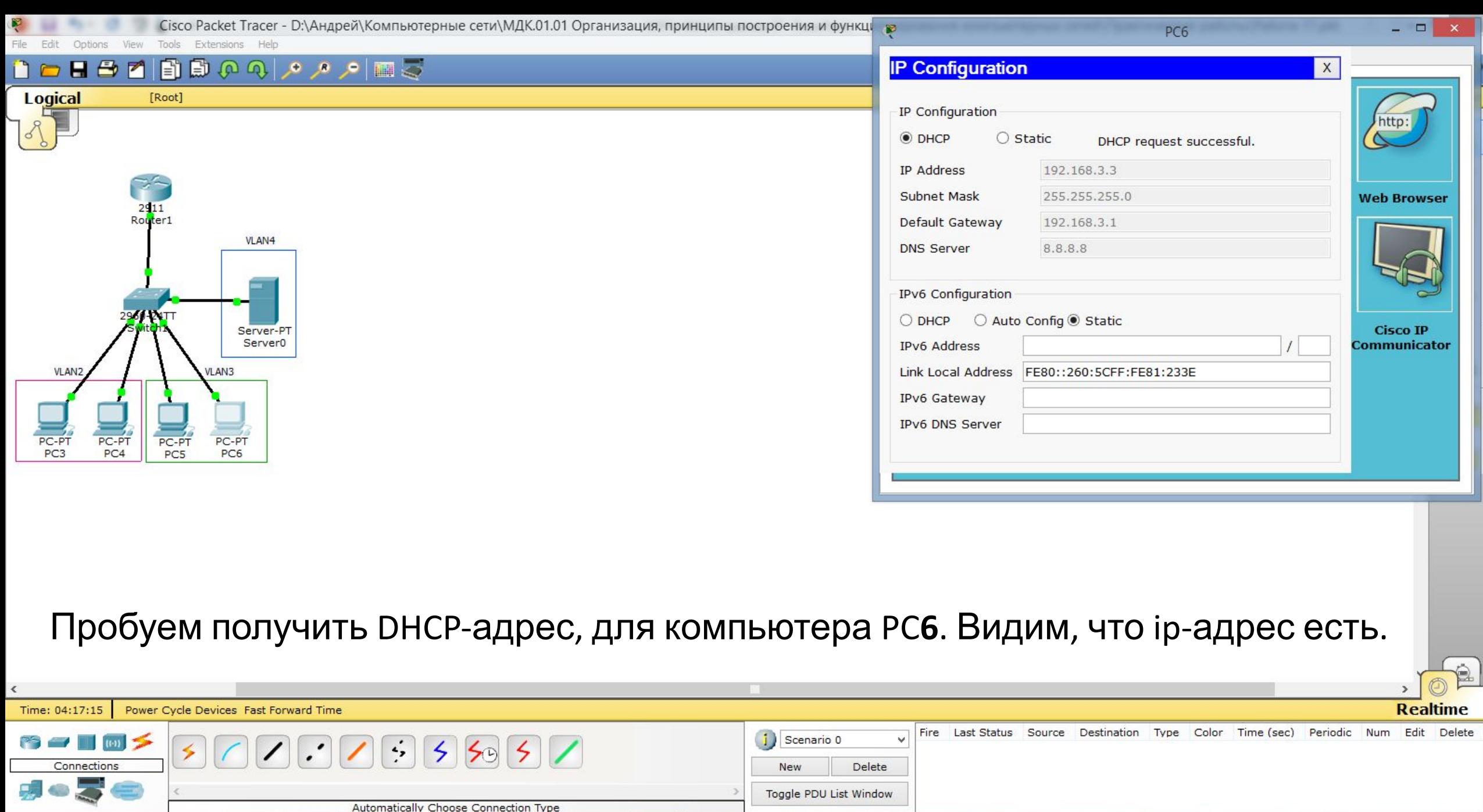

 $\bullet$ 

PE

 $\bullet$ 

 $\mathbf{x}$  if

 $\frac{8}{100}$ 

▲  $\triangleright$  植 ... (4) PYC 21:55

 $\bullet$   $\bullet$   $\bullet$ 

 $\begin{array}{c} \end{array}$ 

 $\bigcirc$ 

ð

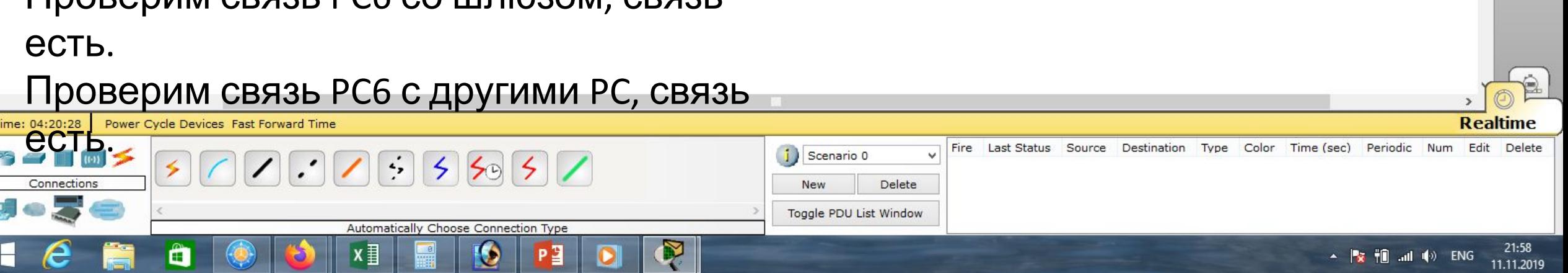

## Проверим связь PC6 со шлюзом, связь

Сіѕсо Раскеt Тracer - D:\Андрей\Компьютерные сети\МДК.01.01 Организация, принципы построения и функци

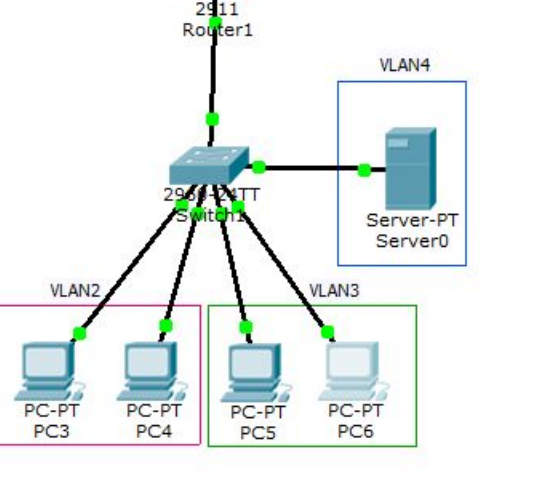

### File Edit Tools Extensions Help Options View **DEBERGGAANES**

## **Logical**

[Root]

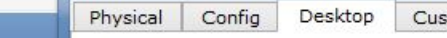

### Custom Interface

### **Command Prompt** Packet Tracer PC Command Line 1.0 PC>ping 192.168.3.1 Pinging 192.168.3.1 with 32 bytes of data: Reply from 192.168.3.1: bytes=32 time=1ms TTL=255 Reply from 192.168.3.1: bytes=32 time=0ms TTL=255 Reply from 192.168.3.1: bytes=32 time=0ms TTL=255 Reply from 192.168.3.1: bytes=32 time=0ms TTL=255 Ping statistics for 192.168.3.1: Packets: Sent = 4, Received = 4, Lost =  $0$  (0% loss), Approximate round trip times in milli-seconds: Minimum =  $0ms$ , Maximum =  $1ms$ , Average =  $0ms$ PC>ping 192.168.2.2 Pinging 192.168.2.2 with 32 bytes of data: Request timed out. Reply from 192.168.2.2: bytes=32 time=0ms TTL=127 Reply from 192.168.2.2: bytes=32 time=0ms TTL=127 Reply from 192.168.2.2: bytes=32 time=0ms TTL=127 Ping statistics for 192.168.2.2: Packets: Sent = 4, Received = 3, Lost = 1 (25% loss), Approximate round trip times in milli-seconds: Minimum =  $0ms$ , Maximum =  $0ms$ , Average =  $0ms$  $PC$

PC<sub>6</sub>

 $\mathbb{R}$   $\times$ 

 $\mathsf{X}$ 

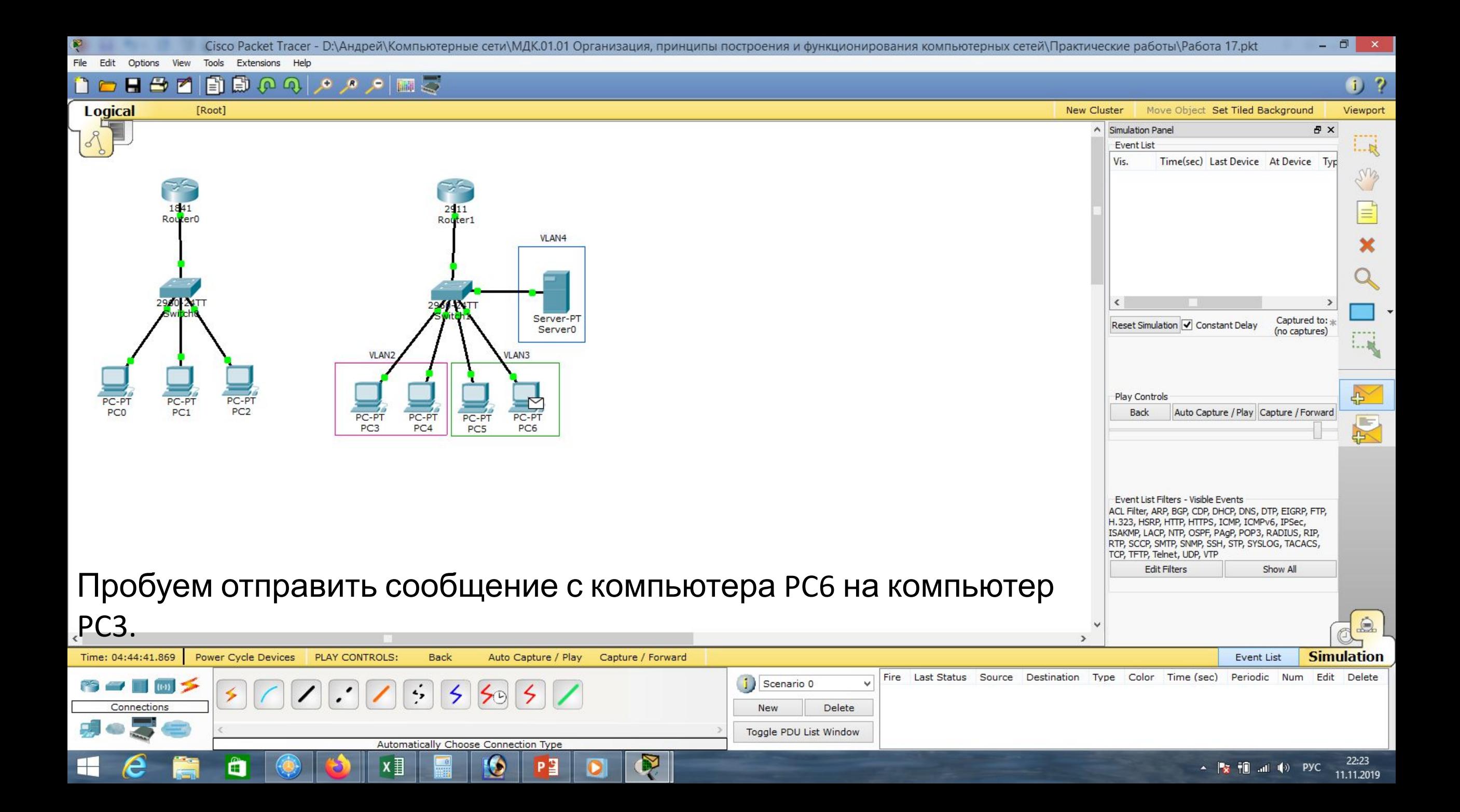

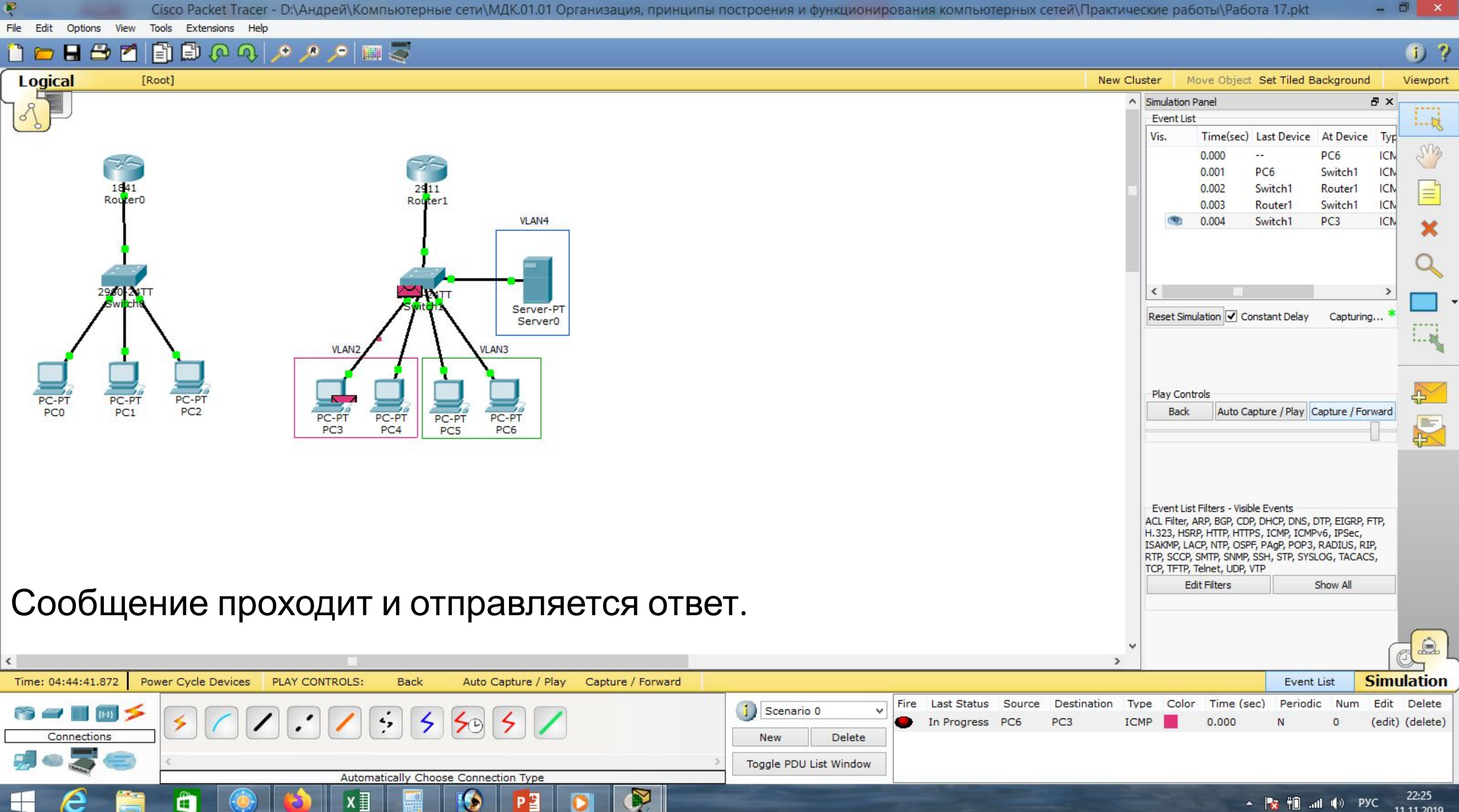

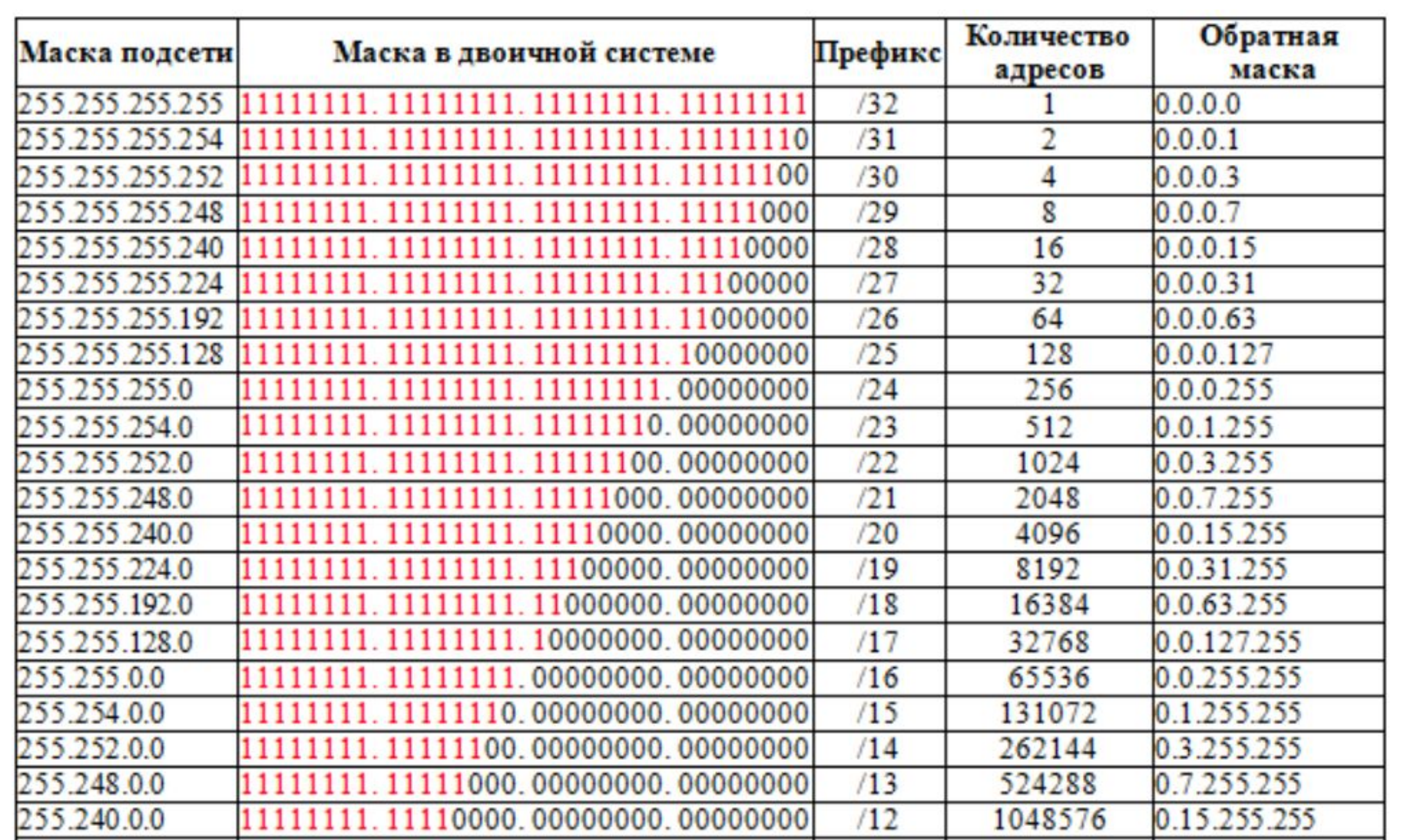

# **Список литературы:**

- 1. Компьютерные сети. Н.В. Максимов, И.И. Попов, 4-е издание, переработанное и дополненное, «Форум», Москва, 2010.
- 2. Компьютерные сети. Принципы, технологии, протоколы, В. Олифер, Н. Олифер (5-е издание), «Питер», Москва, Санк-Петербург, 2016.
- 3. Компьютерные сети. Э. Таненбаум, 4-е издание, «Питер», Москва, Санк-Петербург, 2003.

# **Список ссылок:**

https://studfiles.net/html/2706/610/html\_1t7827cn0P.AOQ6/htmlconvd-5FjQl116x1.jpg

https://bigslide.ru/images/51/50961/960/img12.jpg

https://bigslide.ru/images/51/50961/960/img11.jpg

https://1.bp.blogspot.com/-qptz15WfEJE/XDoN736gSvI/AAAAAAAAAU8/ESDrBE1iP-0vt5keIdxrnh\_Y6ZpF2\_2tQCLcBGAs/s1600/Hybrid-Networ k.jpg

http://www.klikglodok.com/toko/19948-thickbox\_default/jual-harga-allied-telesis-switch-16-port-gigabit-10-100-1000-unmanaged-at-gs900-1 6.jpg

http://900igr.net/up/datas/221400/029.jpg

## **Спасибо за внимание!**

Преподаватель: Солодухин Андрей Геннадьевич Электронная почта: asoloduhin@kait20.ru